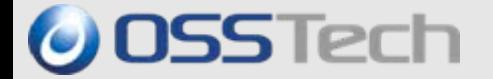

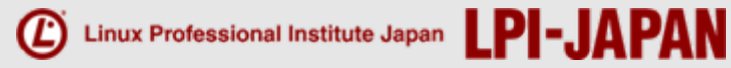

# LPICレベル3技術解説セミナー 「302 Mixed Environment Exam 」 受験のための勉強法 Samba 編

## オープンソース・ソリューション・テクノロジ株式会社 代表取締役 チーフアーキテクト 小田切耕司

*© Open Source Solution Technology Corporation / LPI-Japan 2012 All Rights Reserved.*

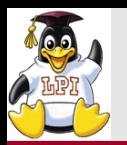

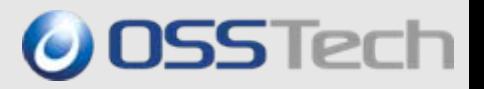

## 「302 Mixed Environment Exam」: 出題範囲

- 主題 310: 概念、 アーキテクチャおよび設計
- **主題 311: Sambaのコンパイルとインストール**
- 主題 312: Sambaの設定と使用法
- 主題 313: ユーザとグループの管理
- ■主題 314: CIFS、 NetBIOSおよびActive Directoryとの連携
- 主題 315: セキュリティとパフォーマンス

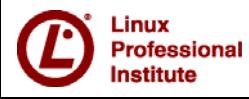

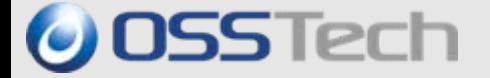

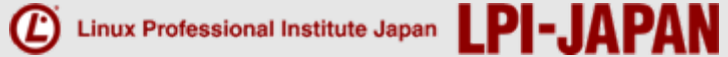

# Part 1. Samba機能と特徴

*© Open Source Solution Technology Corporation / LPI-Japan 2012 All Rights Reserved.*

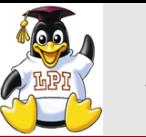

**Institute** 

## Samba(サンバ)とは

## LINUXなどのUNIX系OS上で稼動する、Windowsのファイル、 ■プリンタ共有機能を提供するオープンソースソフトウェア

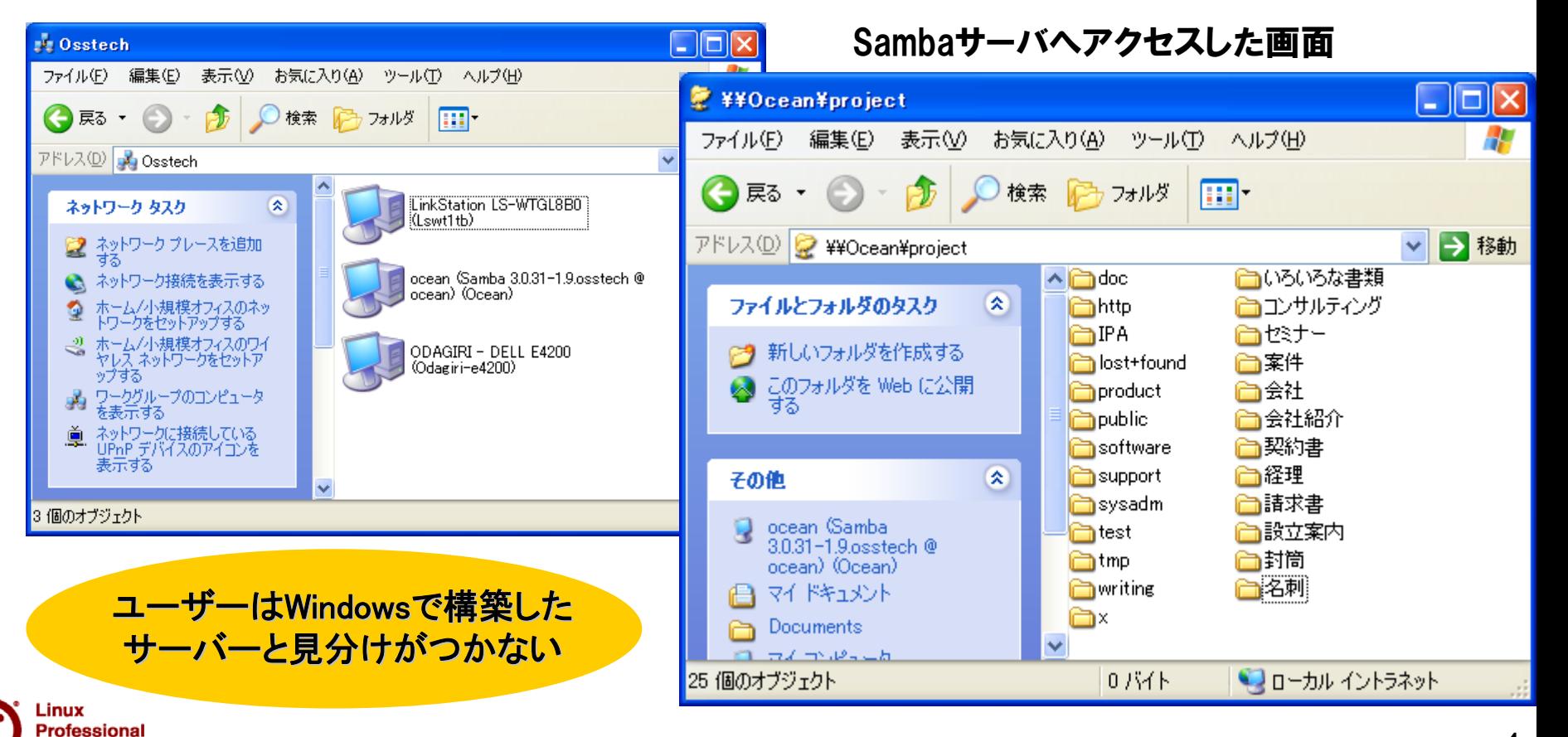

*© Open Source Solution Technology Corporation / LPI-Japan 2012 All Rights Reserved.* 4

**O** OSSTech

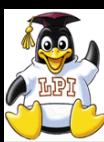

a<br>Ma

in.<br>Prim

a<br>Ma

## WindowsファイルサーバをSambaで構築する理由 © OSSTech

## セキュリティ対策

Windowsに比べ、ウィルスなどの被害が圧倒的に少ない。

## コスト削減

- $\blacktriangleright$ Windowsサーバでは、アクセスするユーザごとにCAL (Client Access<br>License)が必要
- サーバーの低価格化によりOSライセンスコストの割合が増加

## 高機能

- $\blacktriangleright$  設定ファイルにスクリプトを定義するだけで機能拡張が可能 ユーザ管理、共有管理機能、ユーザホーム自動作成、パスワードチェック
- VFSモジュールを開発することで機能拡張が可能 クラスタ機能、監査機能、ACL制御、容量制限、ウィルスチェック

## ■ 高い信頼性

- $\triangleright$ 連続運転に強い
- オープンソースなので障害調査でき、不具合修正も可能

#### a ka 運用のしやすさ

ofessional nstitute

- シェルスクリプトによる運用の効率化が可能
- $\triangleright$ 修正モジュールの適用に、OSリブートの必要がない

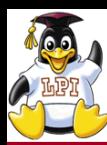

in<br>List

in<br>List

in<br>List

in<br>List

i<br>List

in<br>List

 $\blacktriangleright$ 

rofessional

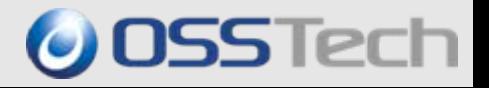

## ファイルサーバ機能

 $\blacktriangleright$ Samba 3.xはWindowsと同等以上の機能をサポート

## ドメインコントローラ機能

- $\blacktriangleright$  Samba 3.x系は、NTドメインのドメインコントローラが備えるユーザ情報、システムポ リシー、ログオンスクリプトなどを実装。(NTドメイン互換)
- $\blacktriangleright$  Samba 3.x系はAD(Active Directory)互換ではない。 Samba 4からAD(Active Directory)互換となる(まだアルファ版)

## Windowsドメイン連携/Winbind機能

- $\blacktriangleright$ ユーザ/グループ/パスワードをADで一元管理(AD互換とNT互換の両方サポート)
- $\blacktriangleright$ Linuxサーバ、アプリの認証をADで行える
- $\blacktriangleright$ Windowsドメイン内のユーザIDやグループIDをLinuxサーバ上で使用

## プリンタサーバ機能

- クライアントPCにプリンタドライバを自動配布、PDFライター
- Windows GUIによる管理機能
- $\blacktriangleright$ ユーザ管理、共有管理がWindowsの GUI画面で可能

## WINSサーバ機能

Windowsネットワークで使われる「コンピュータ名」をIPアドレスに変換

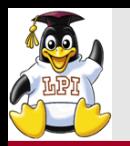

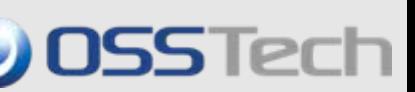

#### 0 Samba 3.xはWindowsと同等以上の機能をサポート

- ユーザ/グループによる容量制限(ディレクトリ単位にも対処可)
- 論理ボリューム・マネージャ(ボリュームのオンライン増設はOSの機能に依存)
- 日本語ディレクトリ/ファイル名(UTF-8でJIS X 0213にも対応)
- ゴミ箱機能:ユーザが誤って削除したファイルを復元 ★
	- ユーザホーム機能:ユーザ名のついた専用の共有 ★
- 分散ファイルシステム(MS-DFS) /オフラインファイル機能
- ACL(アクセスコントロールリスト)による詳細なアクセス許可の設定 Windows NTFSと同様のアクセス制御が可能
- **Service Service**  ホスト名によるアクセス制御 ★
	- ボリューム・シャドー・コピー(スナップショット)機能
		- $\blacktriangleright$  LVMの機能により、アクセス中のファイルのスナップショットを作成し、Windowsの ShadowCopyクライアントから削除されたファイルを復活。 修正前のファイルの取り出しなどが可能

## ★:Windowsに無い機能

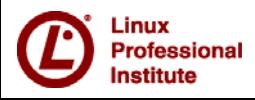

**Service Service** 

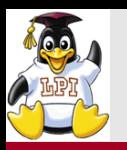

1-1. ボリューム・シャドー・コピー

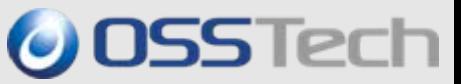

#### p. 「以前のバージョン」からファイルを復元可能

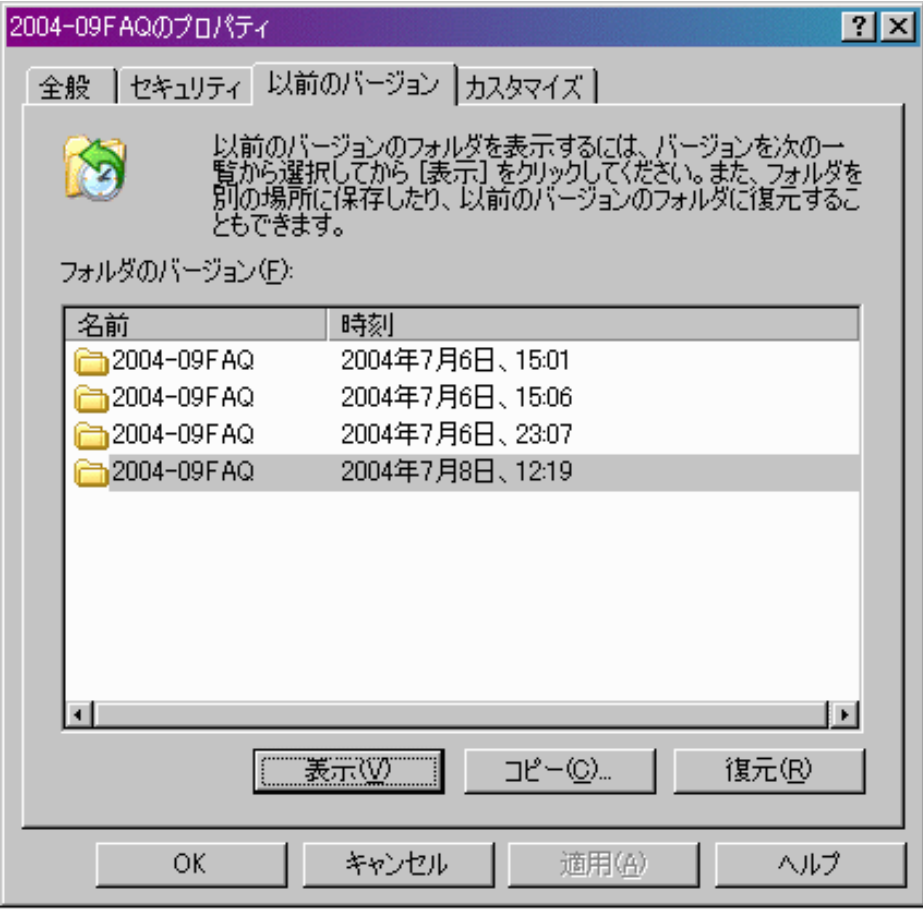

※注)

LinuxのLVMは品質・性能面で 問題があるので2つ以上スナップ ショットを取るのは危険

スナップショットを使うなら Solaris ZFSが推奨

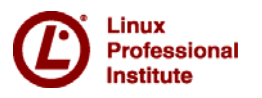

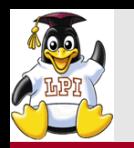

2. プリンタサーバ機能

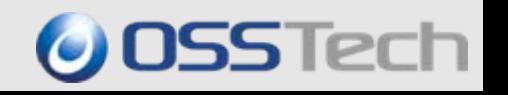

- ■プリンタドライバ自動配布機能 Windowsクライアント用のプリンタドライ バをSamba側に予め配置しておき、自 動的にダウンロード
- ■PDFライター機能 Sambaが提供する共有プリンタに印刷 するとPDFが生成、GhostScriptの PS2PDFを使用しているので、ライセンス 不要

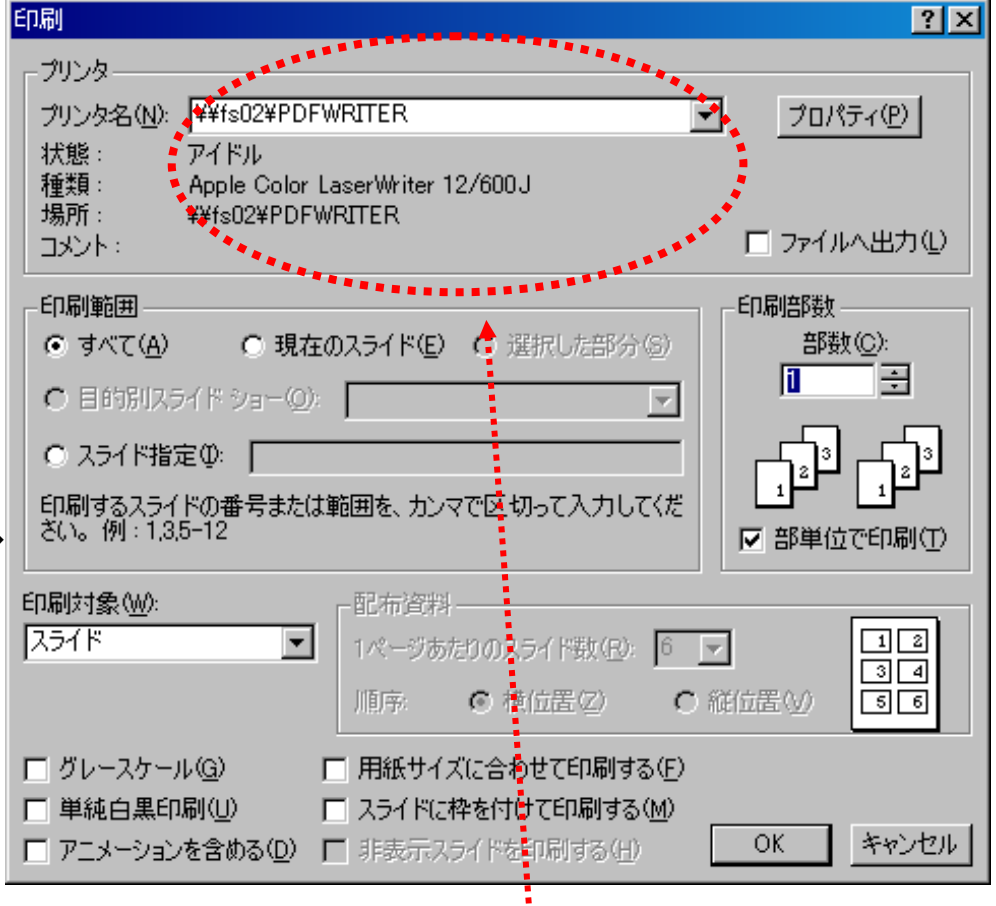

PDFライターがプルダウンで選択できる

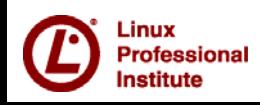

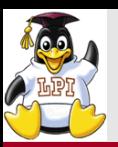

- $\bullet$  Windowsのプリンタドライバをクライアントに配布し、自動設定する機能
	- $\bullet$ Windows 2000 / XP / Vista / 7 / 2003/ 2008に対応
- $\bullet$ 自動配布可能かどうかはプリンタードライバーに依存するので要確認

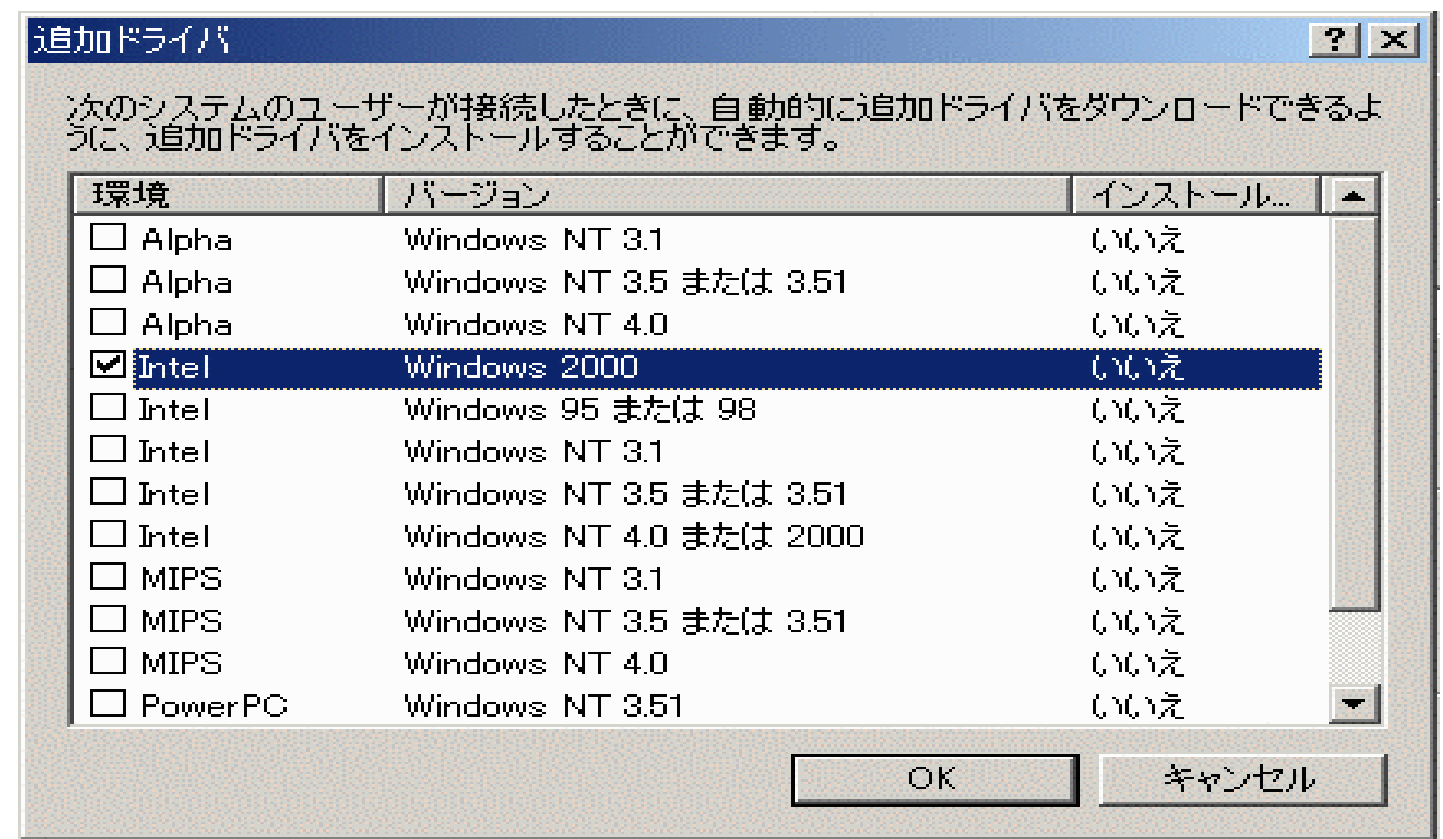

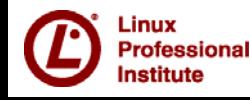

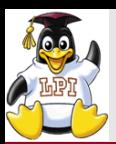

## 3. Windows GUIによるSamba管理画面

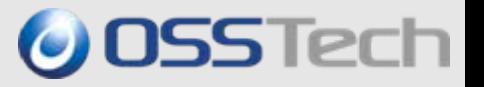

## ユーザ管理、共有管理がWindows GUIで可能

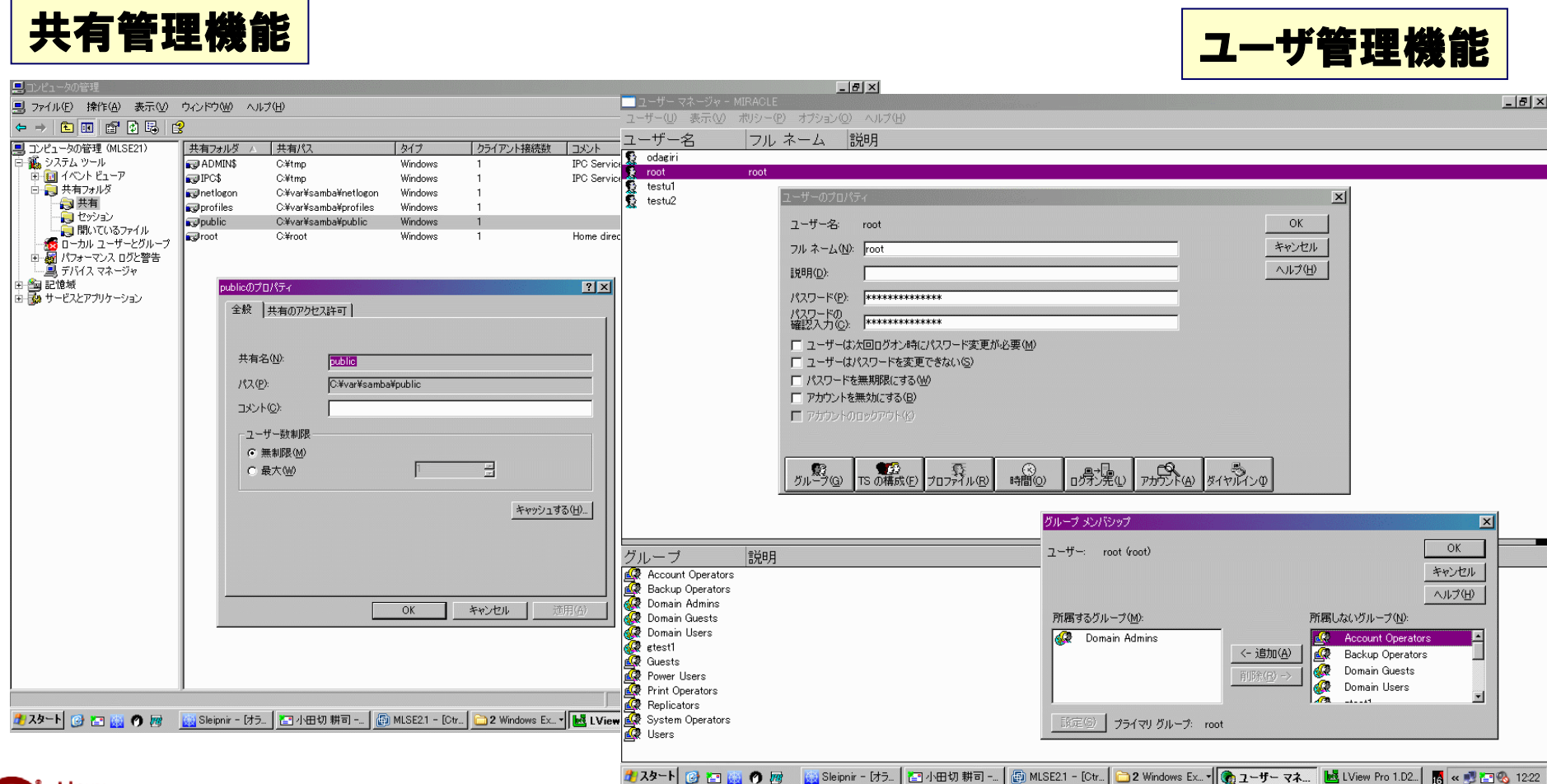

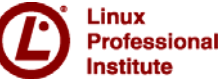

*© Open Source Solution Technology Corporation / LPI-Japan 2012 All Rights Reserved.* 11

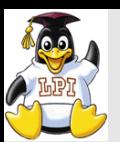

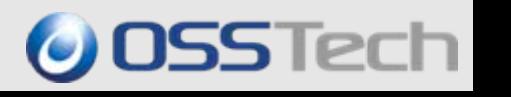

## ■ ドメインコントローラ(DC)は、Windowsドメインを構築する際に ユーザ情報などを管理するサーバのこと。

#### ●PDC:ユーザ情報を格納・管理

●BDC:PDCで管理されているユーザ 情報の複製を保持

※参照のみで、追加・変更は不可

Sambaサーバは、PDCにもBDCにもなれ るが、ユーザ情報複製には、ディレクトリ・ サービスの「LDAP」が必須

●Samba3系はNT互換 Samba4以降でAD互換になる

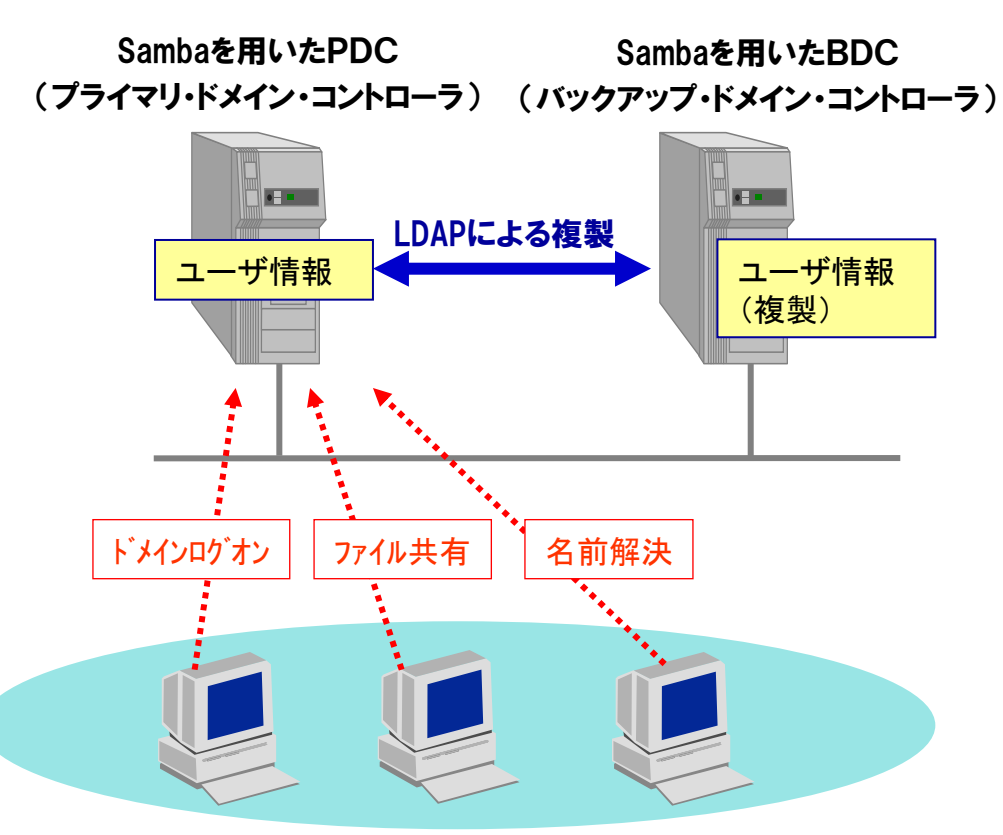

Windows クライアント

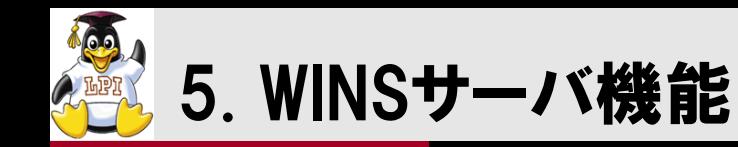

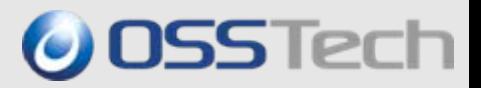

Windowsネットワークで使われる「(NetBIOS)コンピュータ名」を IPアドレスに変換する機能

Windowsのファイルサーバやドメインコン トローラを探すためのネームサービス。

複数ネットワークにまたがるWindowsドメ インを構築するには必須のサーバ。

●ADドメインではDNSでDCを探すため必 須ではないが、Sambaではほぼ必須。

●Samba標準ではWINSの複製機能を持っ ていない。OSSTechではアドオンモジュー ルで複製機能を提供している。

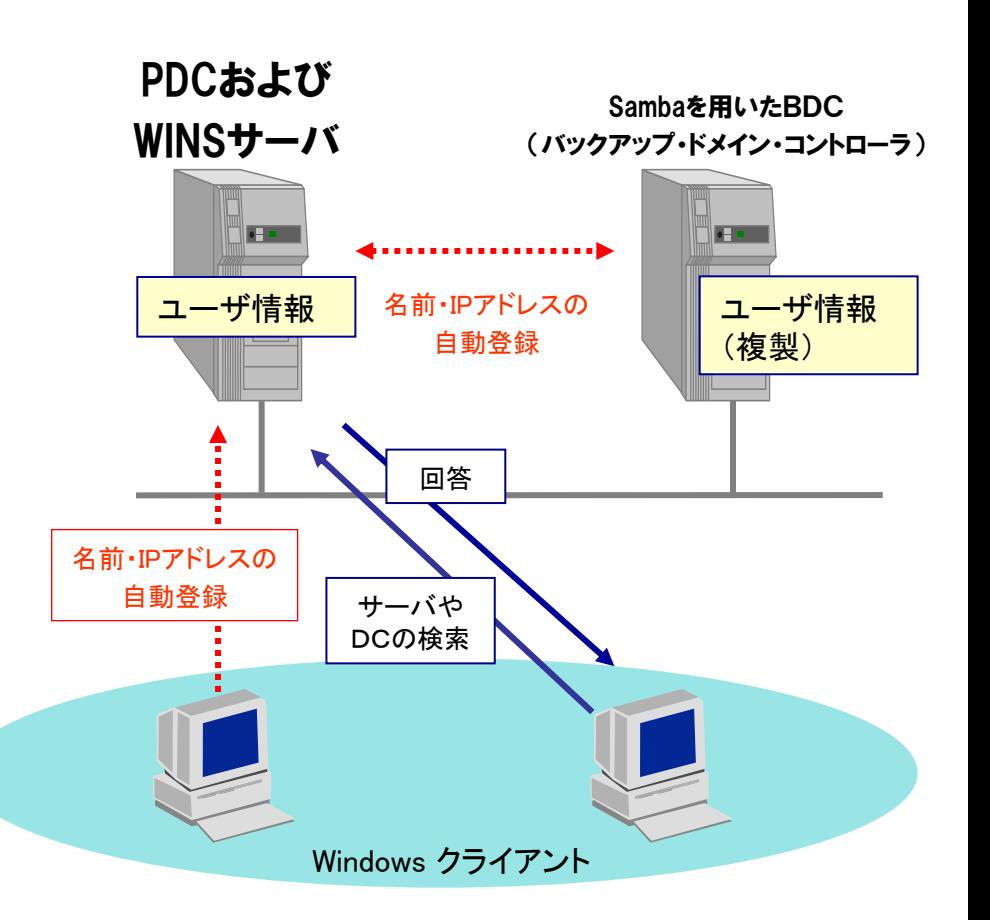

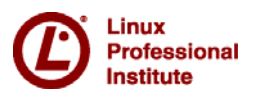

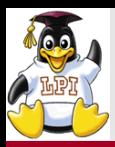

## Linux/UNIXのユーザ管理や認証をWindowsのディレクトリサービス「Active Directory」で統合管理する機能

- ●Linux/UNIXの上でのアカウント管理をす る必要がなくなる。
- Windowsのドメインコントローラにユーザや グループを追加すると、自動的にLinux/ UNIXの上でも利用可能。

ファイルサーバSambaのアクセスや認証だ けでなく、POP, IMAP, TELNET, FTP, SSHな どNSS/PAMに対応したすべての Linux/UNIX上のアプリケーションが利用で きる。

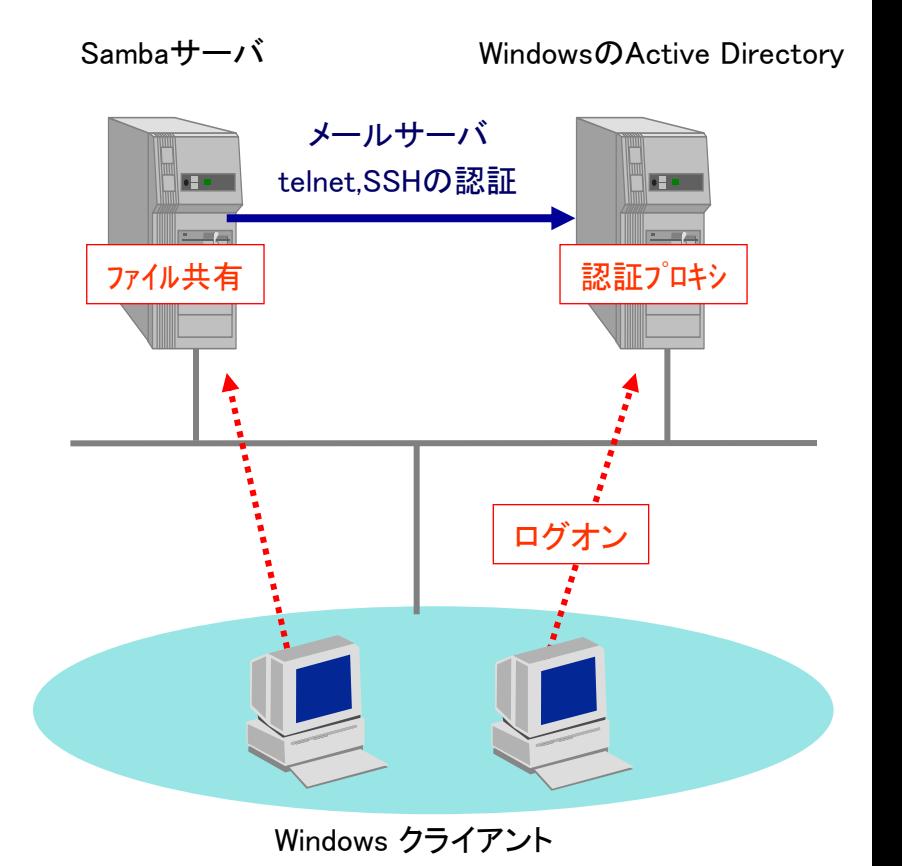

**O** OSSTech

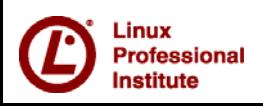

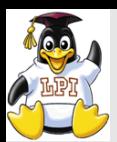

## 7. LDAPサーバによる認証統合

■ LDAP(Lightweight Directory Access Protocol)は、 ディレクトリにアクセスす るためのプロトコルで、Sambaのドメイン構築やユーザ管理を安全に運用する ために不可欠な機能

ユーザ管理を LDAP サーバに集中し、 Samba のドメイン管理機能と連携すること で、Windows/Linux/UNIX のユーザ管理を 統合できる。

●この機能を利用することで、Windows サーバで構築されているファイルサーバ やドメインコントローラ機能を、Linux 上に構 築された Sambaサーバへ移行することが可 能。

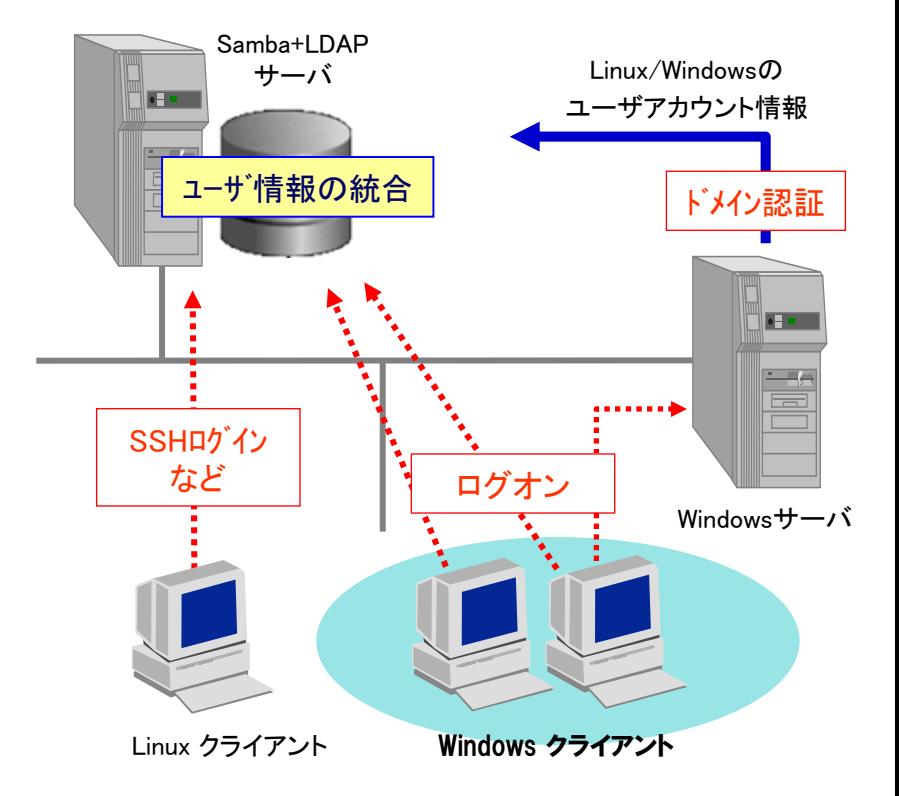

**OSSTech** 

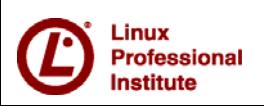

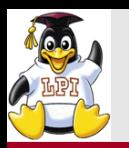

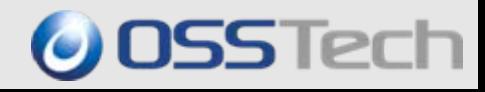

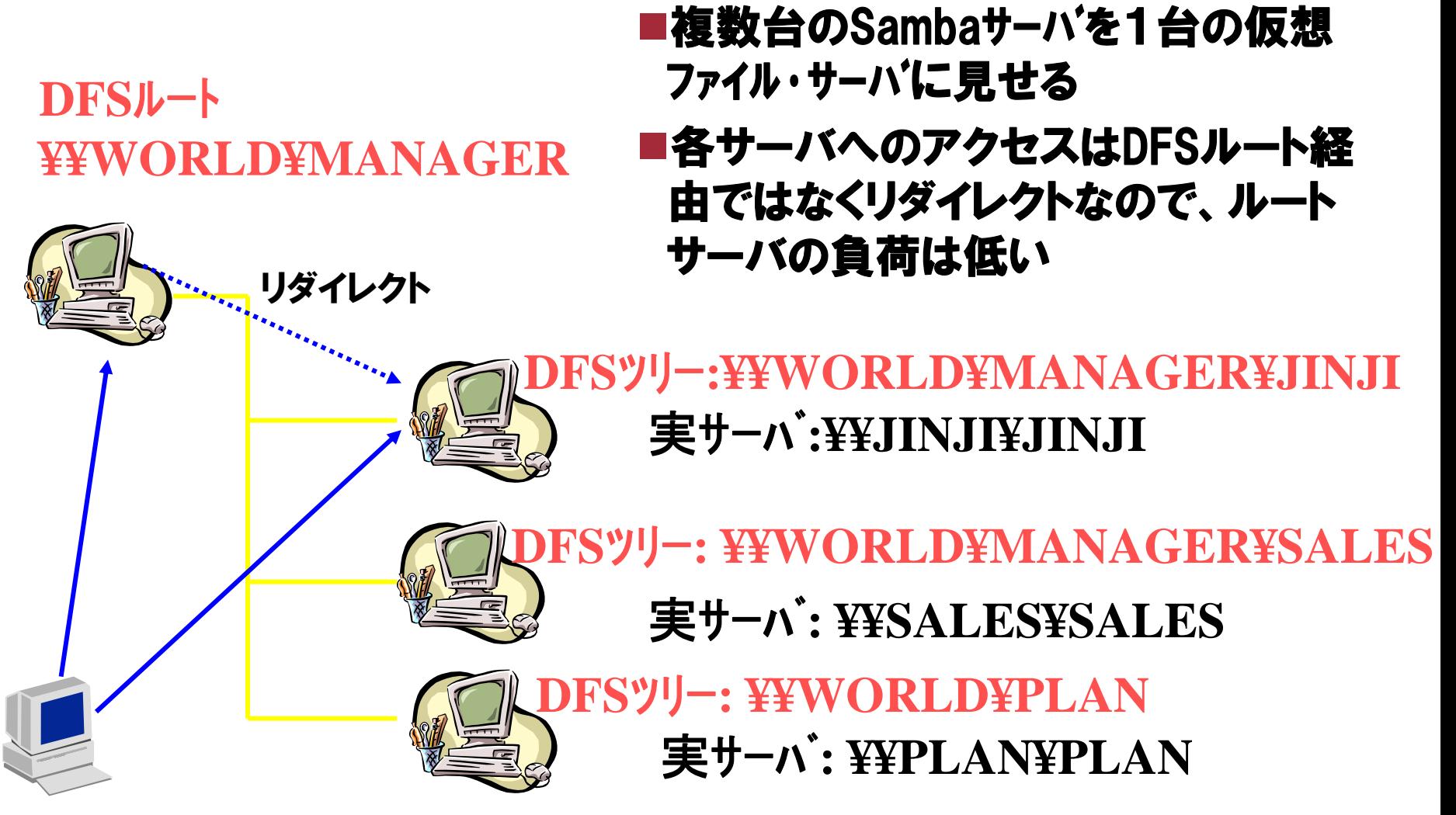

Windows クライアント

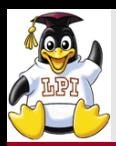

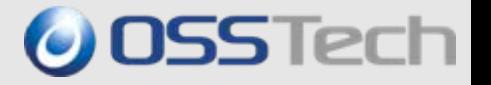

#### ACL機能

Windowsと同等の共有やフォルダに対するアクセス制御

#### 監査機能

誰がどのファイルにアクセスしたかログに保存

■課金機能

誰がどの位サーバを利用していたか課金情報を保存(utmp機能, acコマンド)

## ■リアルタイムウィルスチェック機能

ClamAVやF-Secure , Sophosアンチウィルス製品と連携

■Hide UnReadable機能

参照権のないファイルを表示させない

■Hide UnWriteable機能

更新権のないファイルを表示させない

■Hide Files機能

任意のファイルを表示させない

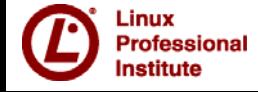

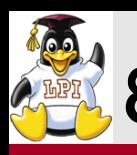

## 8. Sambaのセキュリティ機能:ACL機能

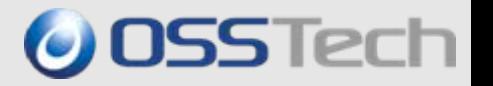

#### Windowsと同等の共有やフォルダに対するアクセス制御

#### 共有のアクセス権

- smb.confに設定したアクセス権はWindowsからは確認できない
- Windowsから設定したアクセス権はSambaのTDBファイルに記録

### ◆フォルダのアクセス権

- LinuxのEXT3,EXT4,XFSなどはPosix ACL、Solaris 10 ZFSはNFSv4でNTFS互換ACL
- 最新 Samba3ではTDBやxattrにACLを保存し、NTFS互換ACLに見せるVFSが用意されている

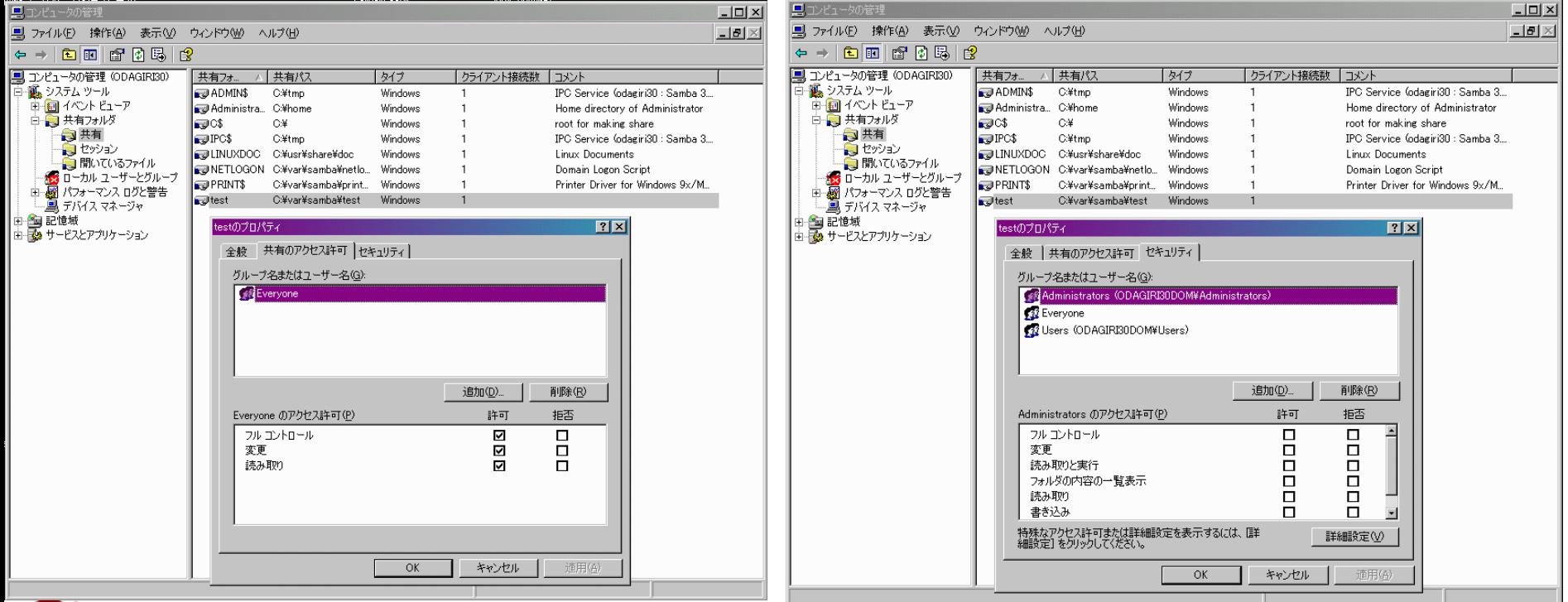

#### fessional ıstitute

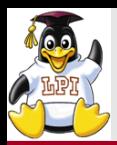

## 8. Sambaのセキュリティ機能:監査機能

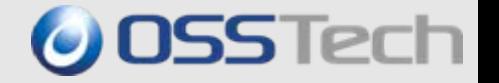

- ■誰がどのファイルにアクセスしたかログに保存
- ■共有単位で監査情報を出すか、出さないか設定
- ■ログはすべてシスログに保存(Windowsログと互換性はない)
- ■UNIXのsyslogdに送信することも可能

■ディスクを大量消費し、性能低下を招く可能性があるので要確認 ■出力例

**Feb 24 17:26:30 dhcp-0144 smbd\_abs\_audit[1402]: open /usr/share/public/**新規テキスト ドキュメント**.txt (fd 26) [odagiri@10.1.0.115] for writing** 

**Feb 24 17:26:40 dhcp-0144 smbd\_abs\_audit[1402]: close /usr/share/public/**新規テキスト ドキュメント**.txt (fd 26) [odagiri@10.1.0.115]** 

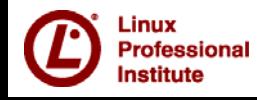

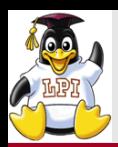

## ■誰がどの位サーバを利用していたか課金情報を保存

- ■(情報漏洩事故が起きたときに)ある時間に利用していたユーザを特定可能 (utmp,wtmp機能、wコマンド、acコマンド)
- ■出力例

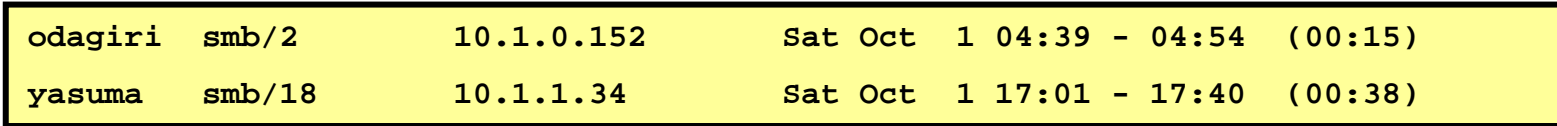

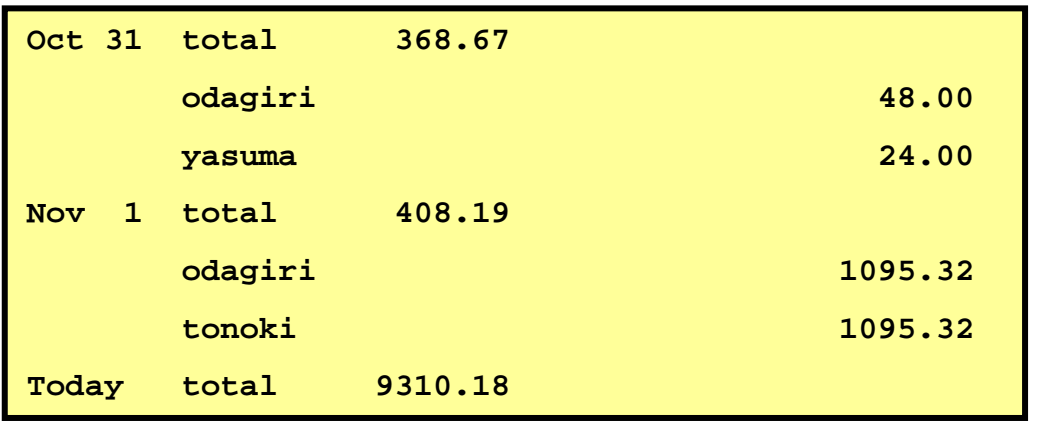

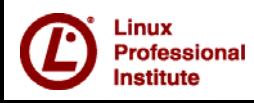

**OSSTech** 

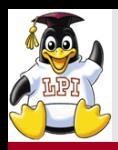

## 8. Sambaのリアルタイムウィルスチェック機能 © OSSTech

■F-SecureやSophosアンチウィルス製品と連携

■OSSのClamAVを使えば無償で利用可能(LZHに対応していない)

■ファイルを共有にコピーした時点でリアルタイムにウィルスチェック 共有単位に設定できるため、カーネル型より低負荷でカーネルアップデートに依存 しない

対応S/W

- Clamd
- Icap (Symantecと連携可能)
- Mks32
- Sophos
- Fprotd
- Kavp
- Oav
- TrendMicro

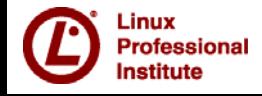

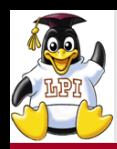

## ■Hide UnReadable機能

- 参照権のないファイルを表示させない
- ■Hide UnWriteable機能
	- 更新権のないファイルを表示させない
- ■Hide Files機能
	- 任意のファイルを表示させない

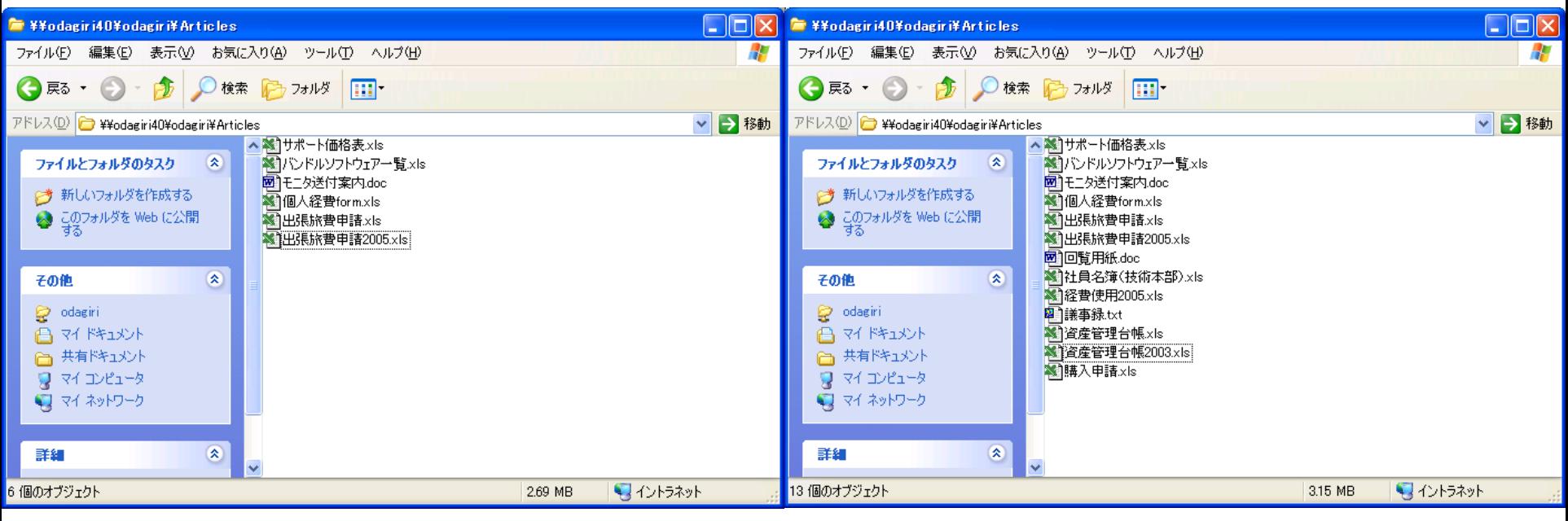

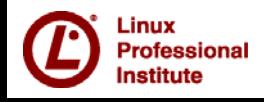

**O** OSSTech

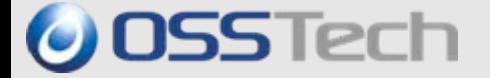

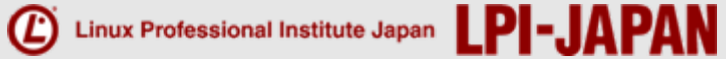

# Part 2.

# Windows移行 Q & A

*© Open Source Solution Technology Corporation / LPI-Japan 2012 All Rights Reserved.*

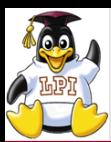

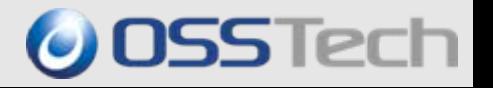

■ Q. SambaでWindowsNTドメインを移行できますか?

#### ■ A. はい、 できます。

- SambaにはWindowsのドメインコントローラになる機能があり、PDC(プライマリドメイ  $\bullet$ ンコントローラ)にもBDC(バックアップドメインコントローラ)にもなれます。
- $\bullet$  さらにSamba 3.xにはnet vampireコマンドがあり、WindowsNTドメインに登録された ユーザ情報、グループ情報、マシンアカウントを移行させることができます。
- Q. 現在WindowsマシンをDNSサーバ、WINS(Windowsインター ネットネームサービス)サーバ、DHCPサーバとして利用しています。 これをSambaに移行することはできますか?
- ■ A.はい、 できます。
	- SambaはWINSサーバになることができ、Linux OSが標準搭載している製品  $\bullet$ コンポーネントでDNSサーバ,DHCPサーバを構築することができます。

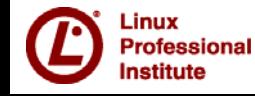

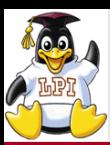

Windowsドメイン移行に関するQ&A

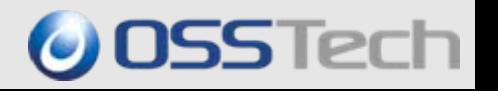

- Q. SambaでWindows ADドメインを移行できますか?
- A. できる場合とできない場合があります。
	- $\bullet$ Active Directoryが混在モード(2000のデフォルト)の場合、Sambaのnet
	- $\bullet$  ldapsearchやnet userコマンドでユーザ情報、グループ情報を取り出し、こ れを加工することで移行することもできる。この場合、パスワードは PWDUMPツールを使うとNTハッシュ形式で取り出せる。(これはLDAPの userPasswordにあたるsshaやmd5ではないので要注意)
	- $\bullet$  上記の2方式のどちらかを使えばユーザ情報/グループ情報/マシンア カウントが移行できますが、クライアントマシンのドメイン再参加が必要
	- $\bullet$ グループポリシーは移行できないため、ADの完全置き換えはできません。
	- $\bullet$ Samba4からAD互換となり、完全移行ができる(予定)

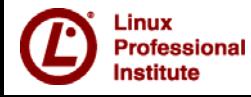

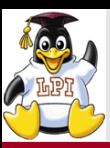

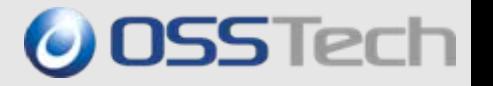

## ■ Q. 現在BDC(バックアップドメインコントローラ)として利用している Windowsマシンを、SambaのPDC移行後もそのままBDCとして利 用できますか?

#### A. いいえ、できません。

- н.  $\bullet$ SambaをPDCとした時はBDCもSambaマシンでなくてはなりません。
- これはSambaがSAM(ユーザ管理情報)の複製をサポートしていないためです。

## ■ Q. WindowsマシンがPDCとなっているWindowsドメインに SambaをBDCとして設置できますか?

## ■ A. いいえ、 できません。

- $\bullet$ WindowsをPDCとした時はBDCもWindowsマシンでなくてはなりません。
- これはSambaがSAM(ユーザ管理情報)の複製をサポートしていないためです。

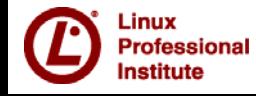

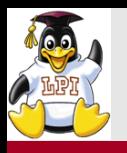

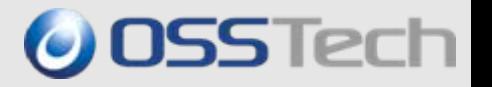

- Q. 現在のWindowsドメインは別なNT4ドメインと信頼関係を 結んでいます。これも移行することはできますか?
- A. はい、 できます。
	- Samba 3.0はドメインの信頼関係をサポートしています。
	- ただし、信頼関係は移行ツール(vampireコマンド)で移行後に手動で行うこ とを推奨します。
- Q. 現在のWindowsドメインは別なADドメインと信頼関係を 結んでいます。 これも移行することはできますか?
- A. はい、 できます。
	- Samba 3.0はドメインの信頼関係をサポートしています。
	- 但し、明示的な片方向の信頼関係はサポートしていますが、ADの推移的な双 方向の信頼関係はサポートしていないので、移行ツール(vampireコマンド)で 移行後に信頼関係を手動で設定することを推奨します。

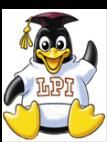

- Q. 現在のWindowsドメインは別なNT3.51ドメインと信頼 関係を結んでいます。これも移行することはできますか?
- A. いいえ、できません。
	- NT3.51ドメインと信頼関係は現在正しく動作していません。  $\bullet$
- Q. WindowsマシンをセカンダリのWINSサーバとして利用していま す。SambaマシンをプライマリのWINSサーバとした場合、このまま WindowsマシンをWINSサーバとして利用できますか?

## ■ A. 利用は推奨しません。

- 0 WINSサーバを期待通りの動作で運用させるにはプライマリとセカンダリの間で定期的にPUSHま たはPULLの同期作業が必要ですが、SambaのWINSサーバはPUSHまたはPULLの同期を現在 まだサポートしていません。
- そのためSambaマシンをプライマリのWINSサーバにした場合は、セカンダリのWINSサーバは静 的マッピングによる手動メンテナンスを行って運用する必要があります。
- このような運用方法は推奨しません。

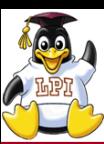

Windowsドメイン移行に関するQ&A

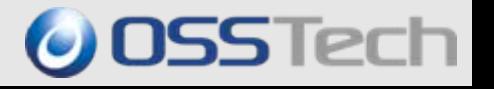

- Q. NTドメイン移行後、Samba PDCマシンを旧NT PDCと同じ マシン名、同じIPアドレスで運用しようと思いますが、 大丈夫ですか?
- A. はい、問題ありません。

但し、UNIX系OSでも使えるコンピュータ名に限られます。

- Q. SambaでWindowsNTドメインを移行した時、ユーザの パスワードも移行できますか? NTドメインの時のパスワードがそのまま使えますか?
- A.はい、そのまま使えます。
- ■ Q. SambaでWindowsNTドメインを移行した時、 システム ポリシーは移行できますか?
- A. はい、できます。 NTのNETLOGONディレクトリにあるNTCONFIG.POLファイルをコピーする だけでそのまま使えます。

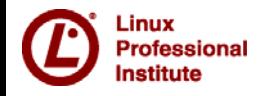

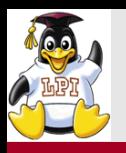

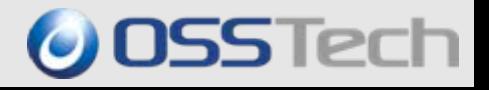

## ■ Q. Sambaでの共有管理は 難しくないですか?

## ■ A. GUIで管理できます。

 共有の管理ができるようになって Samba 3.xではWindowsからGUIで います。

最新のLinuxではACLが利用できるので アクセス制御もGUIで簡単にできます。

ACL設定画面

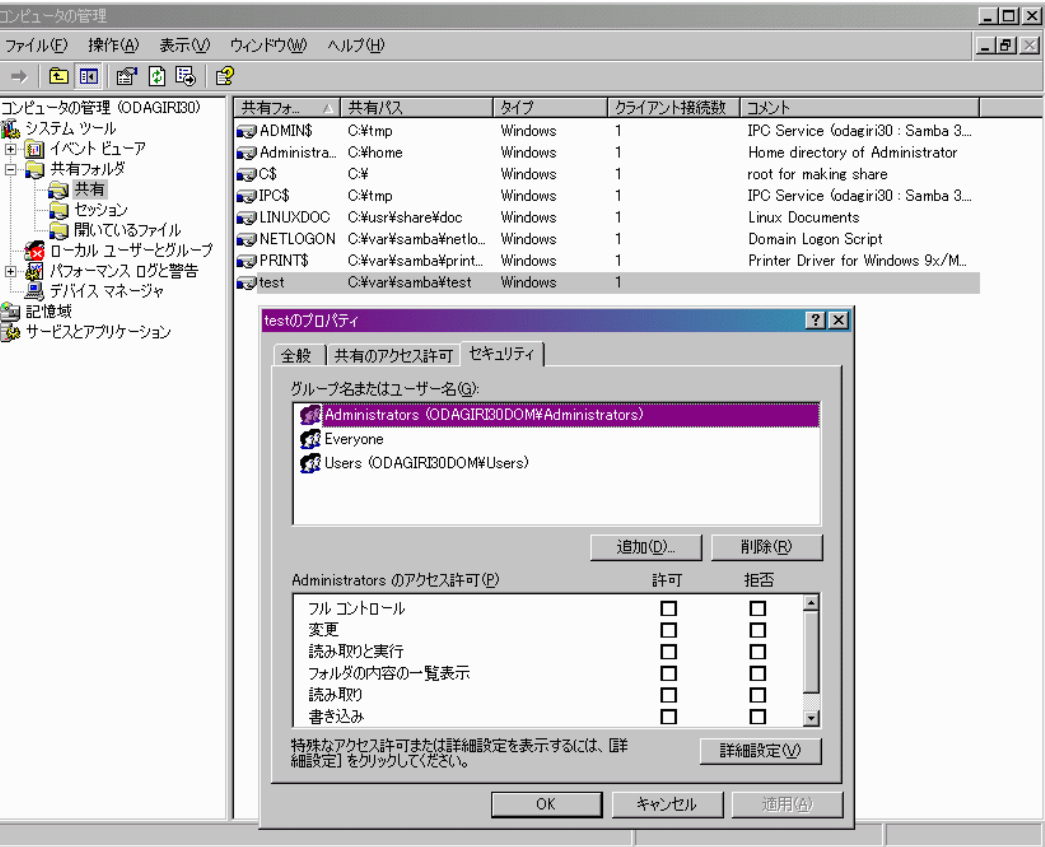

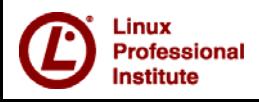

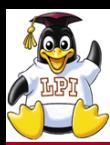

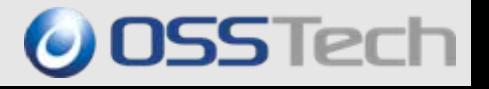

- Q. SambaでWindowsNTドメインを移 行した時、アカウントポリシーは移行で きますか?
- A. いいえ、できません。
	- 0 Samba3.xでアカウントポリシーは利用でき ますが、vampireコマンドで移行はできませ ん。
	- ユーザマネージャを使って手動で設定くださ い。
- Q. Sambaのアカウントポリシーの設定 で「パスワード履歴」の機能は使えます か?
- A. はい、使えます。

Samba 3.0.7以降で利用できるように **なっています。** コンファイン ファイン コーザマネージャ設定画面

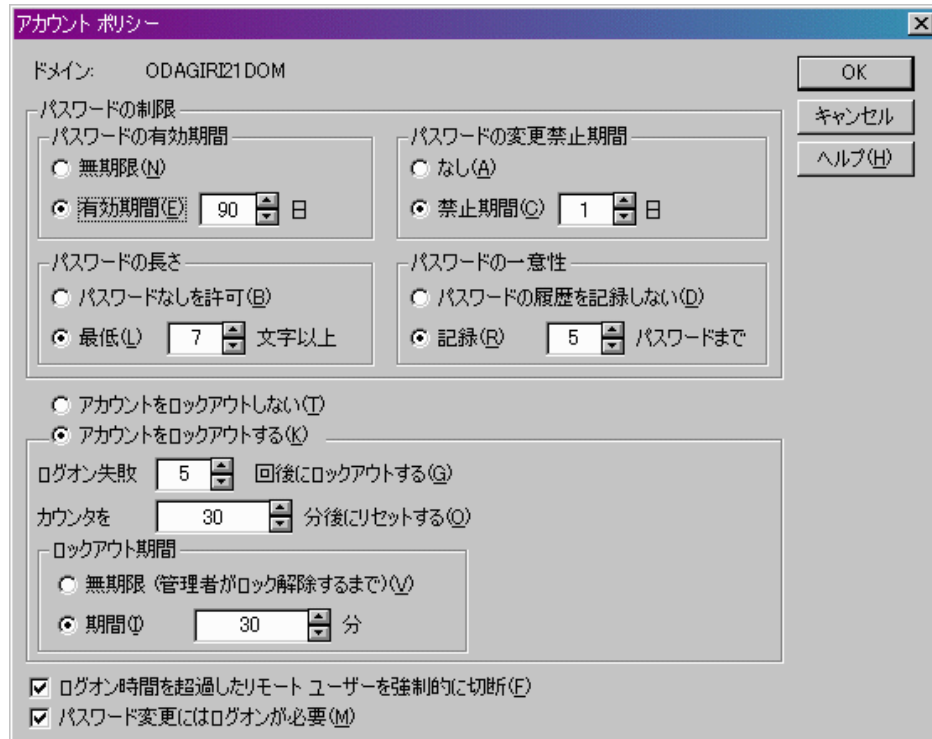

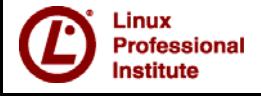

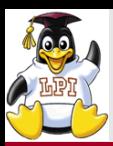

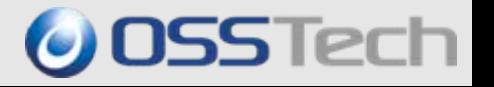

#### p. ■ Q. 移動プロファイルは移行できますか?

## **■ A. はい、移行できます。**

- . NTの移動プロファイルをSambaのプロファイル共有にコピーすることで移行できます。
- この時、Sambaの設定ファイル(smb.conf)のプロファイル共有のセクションに profile acls = yesと指定しておいてください。(Samba3.2以降では不要)

#### p. Q.ローカルプロファイルは継続して利用できますか?

## ■ A.はい、利用できます。

 Sambaに移行した場合もユーザSIDはSamba PDCに引き継がれますので、スタートメニューやデス クトップもそのまま継続利用できます。

## Q. 移行作業中に既存ドメインは利用できますか?

#### p. A.いいえ、利用できません。

- ユーザがパスワード変更などをすると完全な移行がうまくいきません。
- ユーザがパスワード変更しなくて、マシンパスワードはユーザの気がつかないところで更新されるた め、移行作業はネットワークから切り離して行うことが推奨されます。

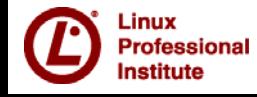

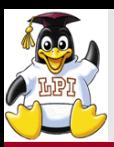

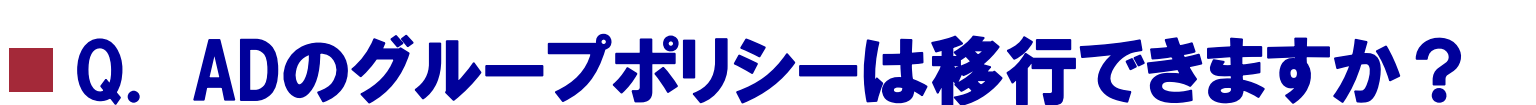

## ■ A. いいえ、 できません。

- 現在のSamba3はADと非互換のためグループポリシーは移行できません。 0 (利用もできません)
- Samba4からAD互換となります。

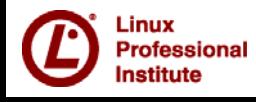

**OSSTech** 

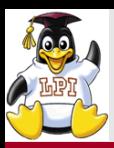

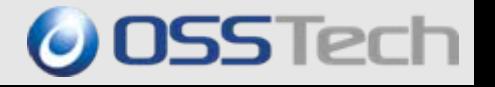

## ■ Q. SMB2は利用できますか?

## ■ A. Samba 3.6以降から利用できます。

- smb.confの[Global]にmax protocol = SMB2と記述する 0
- 「security = share」と設定すると、SMB2プロトコルで通信しない。 (Windowsの仕様)
- security = user または adsで利用すること。
- 0 WindowsクライアントがVista,7,8,2008以降でないとSMB2は利用できません。
- Samba3.6が出たての頃は問題が多かったが、現在はだいぶ安定した。
	- 問題が出たらSMB2を無効化してみること。
		- Samba Teamか日本Sambaユーザ会へ連絡ください。

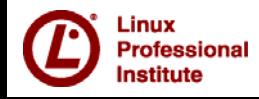

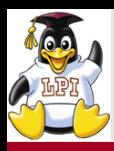

■ Q. Windows 7/8からSamba 3.xのDCへドメインログオンで きますか? さんじゅう しゅうしょう しゅうしょく しゅうしょく しゅうしょく

## ■ A. はい、 できます。

- 現在のSamba3はADと非互換ですが、レジストリを変更することにより 0 Windows 7/8からもドメインログインすることが可能です。 **<http://www.osstech.co.jp/techinfo/win7>**
	- 「regedit」コマンドにてレジストリエディターを起動し、下記の箇所に移動。 **HKEY\_LOCAL\_MACHINE¥System¥CurrentControlSet¥Services¥LanM anWorkstation¥Parameter**
	- 上記箇所にて下記の属性が存在していなければ新規で作成。 属性が存在しており、値が違う場合には変更。 **DWORD(32bit)**形式 **DNSNameResolutionRequired = 0 DWORD(32bit)**形式 **DomainCompatibilityMode = 1**
- Samba4からAD互換となるため、レジストリ変更なしでドメインログオン可能にな 0 ります。

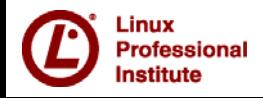

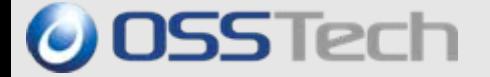

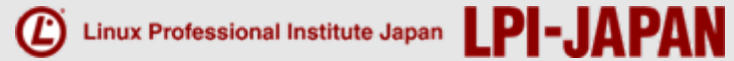

# Part 3. Sambaのインストールと設定

*© Open Source Solution Technology Corporation / LPI-Japan 2012 All Rights Reserved.*
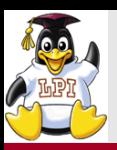

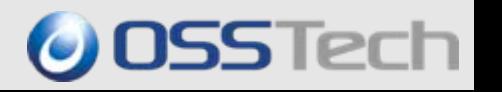

■LPIC試験勉強のためにはconfigure ; make installでのインストールを必 ずやっておくこと。(必要なオプションも確認すること)

■実運用システムではmake installはやらないこと!

### Linuxディストリビューションに依存したコマンドでインストールするのが一般 的なやり方

#### RedHat系

yum install samba\* rpm –i samba\*.rpm

#### Debian系

apt-get install samba dpkg –i samba\*.deb

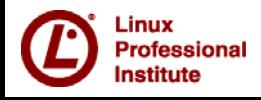

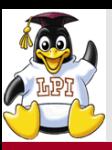

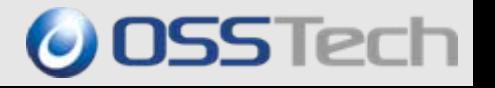

**./configure --prefix=/usr --exec-prefix=/usr --bindir=/usr/bin --sbindir=/usr/sbin --sysconfdir=/etc --datadir=/usr/share --includedir=/usr/include --libdir=/usr/lib --libexecdir=/usr/libexec --localstatedir=/var --sharedstatedir=/usr/com --mandir=/usr/share/man --infodir=/usr/share/info --with-acl-support --with-ads --with-automount --with-dnsupdate --with-libsmbclient --with-mmap --with-pam --with-pam\_smbpass --with-quotas --with-sendfile-support --with-syslog --with-utmp --with-vfs --with-winbind --without-smbwrapper --with-lockdir=/var/cache/samba --with-piddir=/var/run --with-mandir=/usr/share/man --with-privatedir=/etc/samba --with-logfilebase=/var/log/samba --with-libdir=/usr/lib/samba --with-configdir=/etc/samba --with-pammodulesdir=lib/security --with-swatdir=/usr/share/swat --with-shared-modules=idmap\_ad,idmap\_rid**

**--with-cifsupcall**

**# --with-cluster-support ¥ # --with-aio-support ¥**

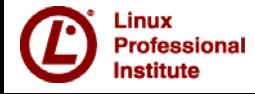

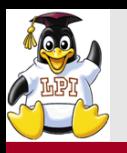

configureオプション

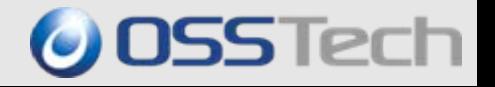

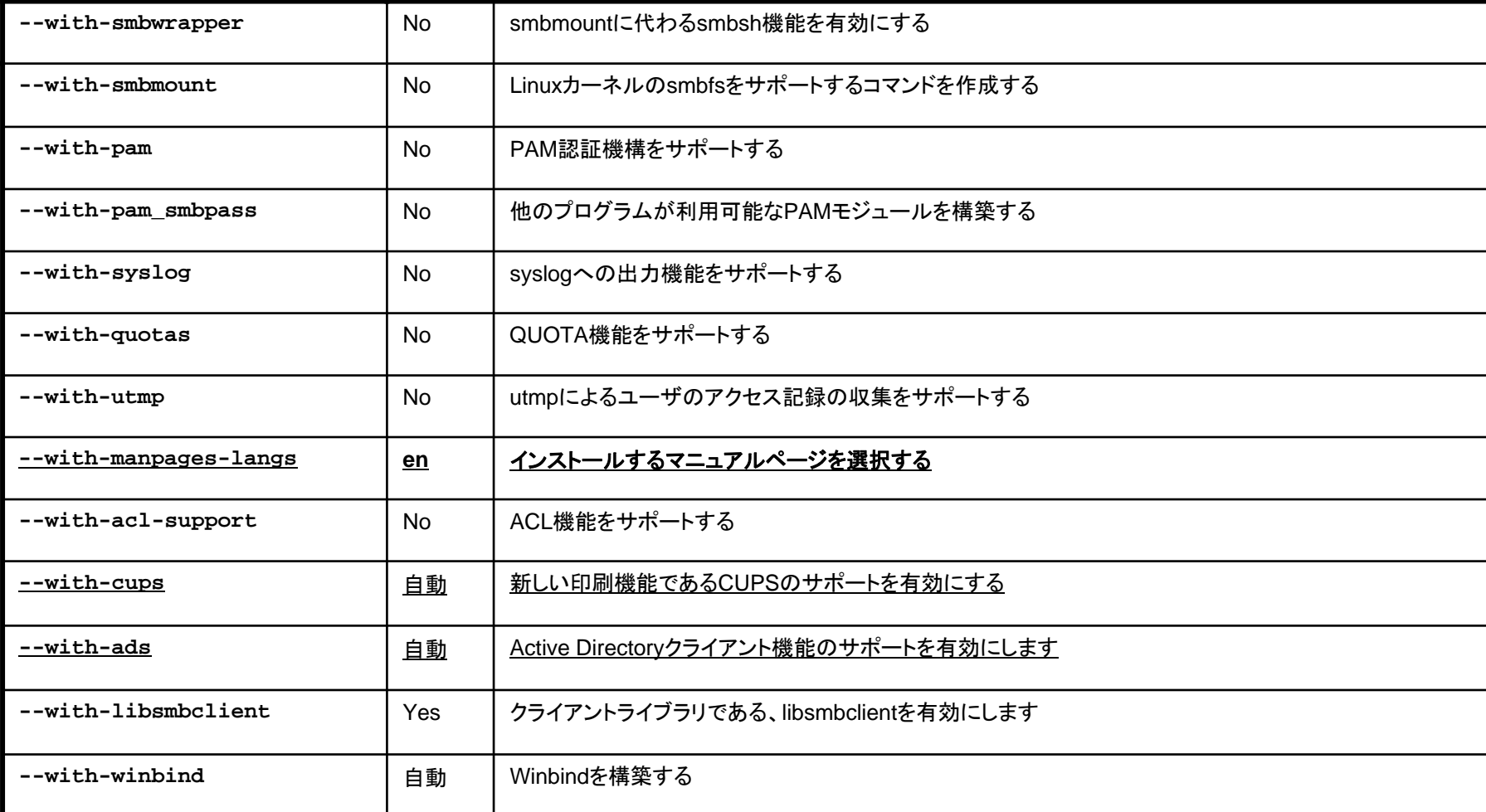

![](_page_39_Picture_0.jpeg)

![](_page_39_Picture_2.jpeg)

## ■設定ファイル

- (/etc/samba/) smb.conf
- ■Sambaとしては上記だけだが、利用する機能によっていろいろなファイル を設定する必要がある。
	- LDAPと連携する場合
		- LDAPやnss,pamの設定
		- smbldap.confなど(smbldap-tools関係)
	- ADと連携する場合
		- DNS, NTP, KRB5の設定、
		- nssやpamの設定

![](_page_39_Picture_12.jpeg)

![](_page_40_Picture_0.jpeg)

![](_page_40_Picture_2.jpeg)

- [global] セクションと [共有] セクション
	- [global]セクションにはSamba全体の設定を指定 マニュアルに(G)と書いてあるパラメータが指定可能
	- [共有]セクションには共有の設定を指定 マニュアルに(S)と書いてあるパラメータ
	- マニュアルに(S)と書いてあるパラメータを[global]セクションに指定するとすべての共有セクション に指定したことになる。(G)となっているものを共有セクションには記述できない
- ■特殊な予約済み共有
	- [homes] セクション ユーザホーム共有。共有名が自動的にユーザ名に変換される。
	- [printers]セクション プリンタスプールのための設定。プリンタ名に変換される。
	- [NETLOGON]セクション ログオンスクリプトのための共有
	- [PRINT\$]セクション プリンタードライバーを自動ダウンロードさせるための共有
	- ・ [IPC\$] セクション 認証や管理のための共有

![](_page_40_Picture_13.jpeg)

![](_page_41_Picture_0.jpeg)

## smb.conf のマニュアル

![](_page_41_Picture_2.jpeg)

#### ■smb.confのマニュアルはソースコードtar.gzを展開した以下のディレクトリにある。

- samba-3.x.x/docs/htmldocs/manpages/smb.conf.5.html
- 日本語訳:

http://www.samba.gr.jp/project/translation/3.5/htmldocs/manpages-3/smb.conf.5.html

![](_page_41_Picture_44.jpeg)

![](_page_42_Picture_0.jpeg)

## smb.conf 内で利用できる置換変数(マクロ) © OSSTech

- %U:セッションのユーザ名(クライアントが接続時に 送信したものであるが、実際に接続したユーザ名と同じであるとは 限らない)。
- %G:%U のプライマリグループ。
- %h:Samba が動作しているマシンの インターネットホスト名。
- %m:クライアントマシンの NetBIOS 名 (ポート139が必要、445のみでは利用不可)
- %L:サーバの NetBIOS 名。
- %M:クライアントマシンのインターネットホスト(DNS)名。
- %R:プロトコルのネゴシエーションを経て選択された プロトコルレベル。これは CORE、COREPLUS、LANMAN1、LANMAN2、NT1 のいずれ かの値をとる。
- %d:サーバプロセスのプロセス ID。
- %a:リモートマシンのアーキテクチャ。現在認識できるのは Samba(Samba)、Linux の CIFS ファイルシステム(CIFSFS)、OS/2(OS2)、 Windows for Workgroups (WfWg)、 Windows 9x/Me (Win95)、 Windows NT (WinNT)、 Windows 2000 (Win2K)、 Windows XP (WinXP)、 Windows XP 64-bit(WinXP64), 2003R2 (Win2K3)を含むWindows Server 2003 (Win2K3)と, Windows Vista (Vista) である。 それ以外のものは "UNKNOWN" となる。
- %I:クライアントマシンの IP アドレス。
- %i:クライアントが接続してきたサーバの IP アドレス。
- **%T:現在の日付と時間。**
- %D:現ユーザが所属するドメインかワークグループ名。
- %w:Winbind のセパレータ
- %\$ (envvar):環境変数envvarの値。
- %S:現在のサービス名 (存在する場合)。
- %P:現在のサービスのトップディレクトリ (存在する場合)。
- %u:現在のサービスのユーザ名(存在する場合)。
- %g:%u のプライマリグループ。
- %H:%u で指定されたユーザのホームディレクトリ。
- %N:NIS のホームディレクトリサーバの名前。これは NIS の auto.map エントリから取得される。Samba が --with-automount オプションを つけて コンパイルされていない場合、このオプションは %L と同じになる。
- %p:NIS auto.map エントリから取得された サーバの ホームディレクトリのパス。NIS auto.map エントリは %N:%p のように分割されている。

![](_page_43_Picture_0.jpeg)

## 一般的によく使われる設定

## ■security = user (ユーザ認証モード、ドメインコントローラー)

- 共有(ファイル/プリンタ)を個別のユーザを使ってアクセスする。
- Linuxアカウントが必要なので、新規ユーザのためには新しくアカウントを作成する必要がある。
- SambaだけでWindowsドメインやWindowsワークグループを作成する場合に適しているが、パスワー ドはLinux用とは別にSamba専用のものを別に管理する必要がある。これがデフォルトの値である。
- Windowsユーザの認証はSambaによってNTLM/NTLMv2認証となる。

## ■security =ads(ADドメイン認証モード)

- ユーザ管理/認証はWindows ADドメインにしてもらうため、Sambaでユーザ管理やパスワード管理 は不要である。
- すでに、Windows ADドメインが構築されていて、そこにSambaマシンを追加する場合に適している。
- winbindデーモンを起動し、NSS,PAMにwinbindを使用すること。
- Windowsユーザの認証はADによってKerberos認証となる。

![](_page_43_Picture_13.jpeg)

**OSSTech** 

![](_page_44_Picture_0.jpeg)

![](_page_44_Picture_2.jpeg)

## 推奨されない、あまり使われない設定

- security = domain ( NTドメイン認証モード )
	- ユーザ管理/認証は既存のSamba/WindowsNTドメインにしてもらうため、該当Sambaでユーザ 管理やパスワード管理は不要である。
	- すでに、Samba/NTドメインが構築されていて、そこにSambaマシンを追加する場合に適している。
	- winbindデーモンを起動し、NSS,PAMにwinbindを使用すること。
	- Windowsユーザの認証はSamba/NTによってNTLM/NTLMv2認証となる。
- security = share (共有認証モード)
	- 共有(ファイル/プリンタ)を決まった固定ユーザを使ってアクセスする。(認証ユーザを共有する)
	- パスワードだけで、アクセス制御できるため、新規ユーザのために新しくアカウントを作成する必要 がない。
	- 小規模な部門サーバやSOHO用に適しているが、不特定多数が使用する(個別にアカウントが作 成できない)場合にも対応できる。
- security = server(サーバ認証モード)

ofessional

- 共有(ファイル/プリンタ)を個別のユーザを使ってアクセスする。
- 必ずUNIXアカウントが必要なので、新規ユーザのためには新しくアカウントを作成する必要がある。
- しかし、ユーザ認証は他のWindowsサーバやSambaサーバにしてもらうため、Samba専用のパス ワード管理は不要である。
- すでに、SambaやWindowsによるWindowsワークグループが構築されていて、そこにSambaマシ ンを追加する場合に適している。
- Windowsユーザの認証はSamba/NTによってNTLM/NTLMv2認証となる。

![](_page_45_Picture_0.jpeg)

![](_page_45_Picture_2.jpeg)

- ■文字コードの設定
	- unix charsetが重要
		- サーバ側に格納するときの文字コードを決める
		- UTF-8 , EUCJP-MS , CP932 , UTF-8-Macなど
		- Vista/2008/MacOSでJIS X 0213(JIS 2004)を使うにはUTF-8必須
		- - OSでサポートされていない文字コードは利用しない方が良い (lsで表示されてもtarやcpioなどで利用できないケースあり)
	- dos charsetはcp932固定
		- NT系2000以降はUNICODEなので必須ではない
	- display charsetはSWATの画面に表示される文字コードを指定 unix charsetと同じで良い (localeに合わせるのがデフォルト)

![](_page_45_Picture_95.jpeg)

![](_page_45_Picture_13.jpeg)

![](_page_46_Picture_0.jpeg)

- ■「security=user」(デフォルト)の場合にユーザ/パスワード情報の<br>- 格納先を指定
- ■ドメインコントローラ(PDC,BDC)や大規模の場合は、LDAPSAMを 使用
- ■ワークグループ/小規模の時のみTDBSAMを利用 (security=adsの時もTDBSAMで良い) ■smbpasswdは移行時のみ

**[global] passdb backend = ldapsam:"ldap://ldp1.osstech.co.jp ldap://ldp2.osstech.co.jp"**

※実際は1行で記載

![](_page_46_Picture_7.jpeg)

![](_page_47_Picture_0.jpeg)

**OSSTech** 

## ■Windows 2000/2003/2008と同じKerberos認証をサポート

- クライアント機能のみ。DCになれる訳ではない
- ADのDCはDNSで検索する(SRVレコード必須)のでresolv.confの設定を忘れ ずに
- password server の指定は必須ではない
- NTPやkrb5の設定も必要
- サーバの時刻が正確でないと認証できない

```
[global]
 security = ADS
 realm = <ADのドメイン名(大文字)>
```
![](_page_47_Picture_10.jpeg)

![](_page_48_Picture_0.jpeg)

![](_page_48_Picture_2.jpeg)

- workgroup
	- Sambaの所属する(あるいはクライアントへ応答する)Windowsワークグループ名/Windowsドメイ ン名を指定する。
- server string
	- 「ネットワークコンピュータ一覧」で詳細表示した時、「サーバの説明」と「プリンタの説明」に表示す る文字列を指定する。
		- 文字列の中の%v は Samba バージョン番号と置換され、%h は ホスト名に置換される。
	- 既定値: server string = Samba %v 例: server string = Samba %v on %h Linux
- map to guest
	- UNIXにユーザアカウントがない場合、guest接続を許すかどうか指定する。設定は下記の3 種類 がある。
		- Never

guest接続を許さない。既定値。

- Bad User ユーザ名が無かった場合、ゲストログインとして扱い、 "guest account" で接続する。
- Bad Password 不正なパスワードの場合、ゲストログインとして扱い、 "guest account" で接続する。 これは、任意のユーザがパスワードをタイプミスしたり、暗号化パスワードを設定し忘れていても、なにも言 われずに "guest" としてログインしてしまうことに注意。

■ socket options

TCPネットワークに詳しくない方は設定しないこと

![](_page_48_Picture_17.jpeg)

![](_page_49_Picture_0.jpeg)

## store dos attributes = yes

- DOSの隠し属性やシステム属性を保持する
- ドメインログオンするとメモ帳が起動してしまう、というようなトラブルを防止する http://wiki.samba.gr.jp/mediawiki/index.php?title=Windows\_XP\_でドメイン ログオンするとメモ帳が起動する
- samba3.0.3以降で使用可能で、さらに、OSとファイルシステムが拡張属性に 対応している必要がある(古いOSでは利用できない場合がある)
- map hidden, map system, map archive をyesにする代わりに利用できるが map hidden, map system, map archive を使った方がよいケースもある (バックアップソフトが対応していない場合もある)
- $\blacksquare$  dos filetime resolution = yes
- ファイルのタイムスタンプの解像度をDOSと同じ2秒単位に合わせる  $\blacksquare$ dos filemode = yes
	- ファイルの更新権があればACLを変更できるようにする。

![](_page_49_Picture_10.jpeg)

![](_page_50_Picture_0.jpeg)

![](_page_50_Picture_1.jpeg)

- $\blacksquare$  writeable / read only
	- 共有を更新可能とする不可とするか
	- 「writeable = yes」と「read only = no」は同じ意味
- $\blacksquare$  path
	- 共有のサーバ上のパス
- create mask
- directory mask
- **force create mode**
- force directory mode
	- create mask とforce create mode はファイルのアクセス権を制御
	- directory mask とforce directory mode はディレクトリのアクセス権を制御
	- create mask とdirectory mask はファイル/ディレクトリへのアクセス権を制限(禁止)する時に利用す る。(chmod ug-rwなどと同等)
	- ・ force create modeとforce directory modeはファイル/ディレクトリへのアクセス権を許可する時に利 用する。 (chmod ug+rwなどと同等)
- guest only
	- guest ok = yes の時、全てのファイル操作は guest によって実行されたことになる。
- ■guest ok
	- 接続するときにパスワードが不要になり、guestでアクセス可能となる。
- ■※ゲストアクセスには、 GLOBALにmap to guestの設定が必要

![](_page_50_Picture_20.jpeg)

![](_page_51_Picture_0.jpeg)

![](_page_51_Picture_2.jpeg)

- ■Linuxにアカウントがあっても、なくても誰でもアクセス(更新・参照)できる。
- ■/home/kikaku の属性を 777 (rwxrwxrwx)とする。(chmod 777 /home/kikaku)
- ■ファイルの所有者はGuest(Nobody)となる
- ■Samba動作確認用のもっとも簡易な設定

```
[global] 
       unix charset = UTF-8map to guest = bad user 
[PUBLIC] 
       path = /home/kikaku 
       read only = No 
       guest only = Yes
       guest ok = Yes
```
![](_page_51_Picture_8.jpeg)

![](_page_52_Picture_0.jpeg)

例2)UNIXにアカウントを持つユーザは誰でもアクセス可能な共有の設定(OSSTech

■/home/kikaku の属性を 755 (rwxr-xr-x) とし、 ディレクトリの所有者を kikauというLinuxユーザとする。 Linux/Sambaにアカウントとパスワードの設定のあるものは、この共有に誰で もアクセス(更新・参照)できる。しかし、Linux/Sambaにアカウントのないも のはアクセスできない。

![](_page_52_Figure_3.jpeg)

![](_page_52_Picture_4.jpeg)

![](_page_53_Picture_0.jpeg)

![](_page_53_Picture_2.jpeg)

■/home/kikaku の属性を 775 (rwxrwxr-x)とし、同一のLinux/Sambaグループだけが更 新でき、他のLinux/Sambaグループは参照が可能な共有を作成する。(valid usersと invalid usersで、更にグループ内のユーザを制限可能) Linux/Sambaにアカウントとパスワードの設定のないものはアクセスできない。

![](_page_53_Picture_88.jpeg)

![](_page_54_Picture_0.jpeg)

![](_page_54_Picture_1.jpeg)

# Part 4.

## Sambaサーバ運用と管理コマンド

*© Open Source Solution Technology Corporation / LPI-Japan 2012 All Rights Reserved.*

![](_page_55_Picture_0.jpeg)

![](_page_55_Picture_1.jpeg)

#### ■pdbeditコマンド

- ユーザ/パスワード情報の管理
- LDAP,TDB,smbpasswdファイルなどを透過的に編集、表示
- netコマンド
	- ユーザとグループの管理
		- smb.confに*add user script* などの設定が必要
	- ドメインのSID管理
	- Windows AD/NTドメインへの参加
	- リモートからWindowsドメインも管理可能
- ■smbpasswdコマンド
	- かつてはユーザ管理コマンドだったが、今は一般ユーザが自分のパスワードを 変更するために利用
	- リモートのWindowsパスワードの変更も可能
	- 例外)smbpasswd –w <LDAPの管理者パスワード>

![](_page_55_Picture_15.jpeg)

![](_page_56_Picture_0.jpeg)

## Sambaの運用コマンド

![](_page_56_Picture_2.jpeg)

- ■smbstatusコマンド
	- Sambaに接続しているユーザ表示
	- ユーザがオープンしているファイルを表示
- ■smbclientコマンド
	- LinuxからSambaやWindows共有へアクセスするコマンド
- ■testparmコマンド
	- smb.confのチェックコマンド
	- スペルミスなどや設定ミスを見つけるために利用
- ■nmblookupコマンド
	- ・NBT (NetBIOS over TCP/IP)を使ったNetBIOS名の表示/検索
	- Windowsのnbtstat 相当
- ■mount.cifsコマンド
	- Samba/Windows共有をLinuxのファイルシステムとしてmountする
	- 従来のmount.smbfsはサポートされなくなっていく
	- mount.smbfs と違いMS-DFSリンクをたどれる

![](_page_56_Picture_18.jpeg)

![](_page_57_Picture_0.jpeg)

ユーザーの管理

![](_page_57_Picture_2.jpeg)

### pdbeditコマンドを使ったユーザー追加

- useradd odagiri
- pdbedit –a odagiri

## ■net userコマンドを使ったユーザー追加

net rpc user add odagiri

- 予めsmb.confに

*add user script* = /usr/sbin/useradd %u

と設定しておく

![](_page_57_Picture_11.jpeg)

![](_page_58_Picture_0.jpeg)

グループの管理

![](_page_58_Picture_2.jpeg)

## ■net groupmapコマンドを使ったグループ追加

- groupadd sales
- net groupmap add unixgroup=sales ¥ type=domain ntgroup=sales

## ■net groupコマンドを使ったグループ追加

- net rpc group add sales
	- 予めsmb.confに add group script = /usr/sbin/groupadd %g と設定しておく

![](_page_58_Picture_9.jpeg)

![](_page_59_Picture_0.jpeg)

![](_page_59_Picture_2.jpeg)

#### netコマンド

- 多数のオプションをサポート - **net <**コマンド**> <**サブコマンド**> <**オプション**<sup>&</sup>gt;**
- **RAP = Remote Administration Protocol**

![](_page_59_Picture_114.jpeg)

![](_page_59_Picture_7.jpeg)

![](_page_60_Picture_0.jpeg)

netコマンド(2)

![](_page_60_Picture_2.jpeg)

![](_page_60_Picture_125.jpeg)

![](_page_60_Picture_4.jpeg)

![](_page_61_Picture_0.jpeg)

### pdbeditコマンド

![](_page_61_Picture_2.jpeg)

#### 認証データベース中の情報の表示、編集、追加 プロファイル情報(ホームディレクトリなど)を個別に設定可能

![](_page_61_Picture_112.jpeg)

![](_page_61_Picture_5.jpeg)

![](_page_61_Picture_113.jpeg)

![](_page_61_Picture_7.jpeg)

![](_page_62_Picture_0.jpeg)

![](_page_62_Picture_1.jpeg)

# Part 5.

## やってはいけない Sambaサーバ構築

*© Open Source Solution Technology Corporation / LPI-Japan 2012 All Rights Reserved.*

![](_page_63_Picture_0.jpeg)

- ブログに星の数ほどの設定記録があるが、玉石混合
- まともな内容は実はほとんどない
- 特に掲示板ベースのQ&Aは間違いだらけ
- 1年以上前の情報は役に立たない
- Samba2.x系の情報はSamba3系に当てはまらないことが多い。
- Samba 3系も互換性の問題あり
- $\bullet$ 心配ならSamba-JPメーリングリストに聞きましょう
- 業務システムでは有償のサポート契約を活用しましょう。

![](_page_63_Picture_9.jpeg)

**OSSTech** 

![](_page_64_Picture_0.jpeg)

- バージョンの古いSambaは使うな! (新しいSambaも使うな!)
- EUC/SJIS/CAP/HEXは使うな!
- security=share/server/domainは使うな!
- smbpasswdファイルは使うな!
- smbpasswdコマンドでユーザ登録するな!
- smb.confを修正しなくても共有は使える!
- winbind separatorを使うな!
- idmap backend=ridを使いましょう!

![](_page_64_Picture_9.jpeg)

![](_page_65_Picture_0.jpeg)

バージョンの古いSambaは使うな!

- Sambaは古過ぎず、新し過ぎず、実績のあるものを利用する
- Samba 2.x/3.0系は古すぎるので使わないように
	- RHEL 5.x/CentOS 5.xでsambaパッケージを導入するとSamba 3.0になって しまう
	- 明示的にsamba3xパッケージを導入するとSamba 3.5が利用できる。
	- RHEL 6.x/CentOS 6.xでsambaパッケージを導入するとSamba 3.5以降に なっている
- $\bullet$ Windows7やSolaris ZFS/AIX 6を利用するならSamba 3.5以降
- $\bullet$ SMB2を使うならSamba 3.6以降
- $\bullet$  最新のSambaが必ずしもBestではないこともある。
	- $\bullet$ 機能劣化や互換性欠如の問題が発生することもある
- Samba4は当面ファイルサーバーとしては利用しない方が良い。
	- Samba4をDCとして、Samba3.xをファイルサーバーとする。

![](_page_65_Picture_13.jpeg)

![](_page_66_Picture_0.jpeg)

- $\bullet$  Windows Vista/2008/7/ Mac OS XからJIS X 0213(JIS2004)がサポート
	- $\bullet$ EUC/SJIS/CAP/HEXでは利用できない文字

![](_page_66_Picture_4.jpeg)

**O** OSSTech

![](_page_67_Picture_0.jpeg)

## EUC/SJIS/CAP/HEXは使うな!

![](_page_67_Picture_2.jpeg)

- $\bullet$ Unix charset  $=$  utf-8 もしくはutf-8-macが推奨
	- dos charsetはどうでもい いがCP932をとりあえず 指定 (Mac OS Xでは 指定不可)

![](_page_67_Figure_5.jpeg)

![](_page_67_Picture_6.jpeg)

![](_page_68_Picture_0.jpeg)

Security=share/server/domainは使うな!

- security=shareはWindows95/98のプロトコル
- security=server/domainはWindowsNTのプロトコル
- VistaやWinodws 2008 Serverでセキュリティ強化
	- security=share/server/domainでは動かないケースが発生
	- Samba 3.0.29でsecurity=domainの動作確認 (3.0.28a以前では利用できない)
- Active Directoryのメンバにするときは securty=adsを使う
- DCやスタンドアロンサーバーでは、security=user
- SMB2はsecurity=shareでは動作しない

![](_page_68_Picture_10.jpeg)

![](_page_69_Picture_0.jpeg)

![](_page_69_Picture_2.jpeg)

- $\bullet$ smbpasswdファイルは古い形式
- スタンドアローン構成ではtdbsamを使う
- ドメイン構成や大規模(300ユーザ以上)ではLDAPを使うこと

![](_page_69_Picture_6.jpeg)

![](_page_70_Picture_0.jpeg)

- $\bullet$  smbpasswdはユーザが自分のパスワードを変更するコマンドであってユー ザ登録をするコマンドではない
- ユーザ登録はpdbeditコマンドで行う
	- tdbsam/Idapsam/smbpasswdを使っていてもpdbedit
	- あらかじめOSのユーザ登録をしておく
		- useradd user1
		- pdbedit -a user1
	- smbldap-toolsを使うとOSのユーザ登録とpdbeditコマンド相当を一度にやってくれる
		- smnldap-useradd -a user1

#### $\bullet$ 今後はnetコマンドが標準になっていく

- $\bullet$ smbldap-toolsもOSSTechで開発継続中
- $\bullet$  Sambaに直接LDAPを操作させることも可能
	- 0 ldapsam:trusted=yes
	- 0 ldapsam:editposix=yes

![](_page_70_Picture_15.jpeg)

![](_page_71_Picture_0.jpeg)

## smb.confを修正しなくても共有は使える!

- $\bullet$  最新のSambaにはUsershare機能があり、smb.confを修正しなくても共有追加す る機能が備わった
	- Mac OS Xでのsmb共有作成はUsershare機能で実現
- $\bullet$ smb.confへの事前設定

usershare allow guests = Yes usershare max shares  $= 100$ usershare owner only = No usershare path =  $/etc/samba/usershares$ 

#### $\bullet$ 共有設定を置くディレクトリは1775で作成

- stickyビットが必要
- グループに更新権を与えれば複数ユーザで共有作成

![](_page_71_Picture_9.jpeg)
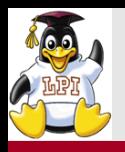

- security=adsを使ってActive Directoryのドメインメンバにする時の注意 事項
- 時刻をADのDCにあわせる(ntpdの設定)
- DNSサーバーはADのDCを指す
- /etc/krb5.confでもケロベロスサーバとしてADのDCを指す
- $\frac{1}{2}$  winbind separatorはデフォルトで良い
	- +や@、:記号は使わない
	- どうしても¥がいやな場合は、\_か-を使う

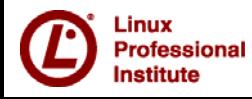

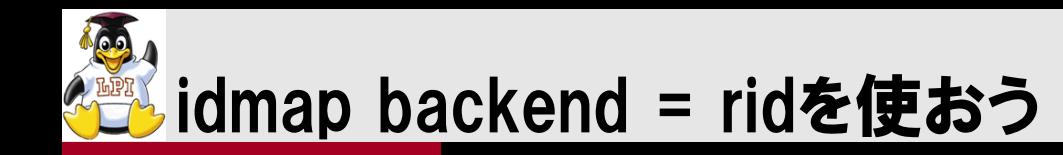

- 
- Active Directoryのドメインメンバにする時や他のドメインと信頼関係を結ぶ時の 注意事項
- Windows SID(RID)とuid,gidのマッピングにtdbやLDAPを使っていると、DBが壊れ た時に情報が失われる。
- 計算式で一意に決まるRID方式が推奨
- $\bullet$ Samba 3.0.24以前と3.0.25以降で互換性がない

```
[global]
idmap domains = MAIN TRUSTED1
idmap config MAIN:backend = rid
idmap config MAIN:base_rid = 1000
idmap config MAIN:range = 10000 - 49999idmap config TRUSTED1:backend = rid
idmap config TRUSTED1:base_rid = 1000
idmap config TRUSTED1:range = 50000 - 99999
```
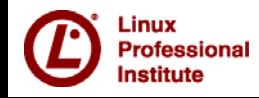

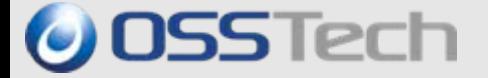

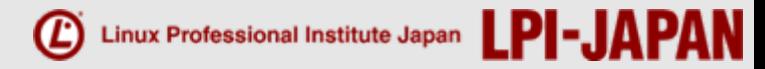

# Part 6.

## 「302試験」 スキルチェックミニテスト

*© Open Source Solution Technology Corporation / LPI-Japan 2012 All Rights Reserved.*

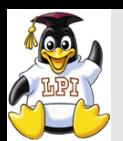

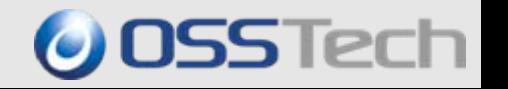

#### 以下のコマンドの内インストールされているSambaのバージョンが表示さ れないのはどれか?

- $(1)$  smbclint  $-V$
- ② smbclient -L 127.0.0.1
- $\mathcal{L}$  smbd  $-V$
- ④ nmblookup -M
- $(5)$  nmb  $-V$

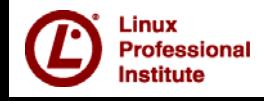

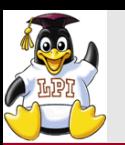

 $\mathbb{R}^n$ 

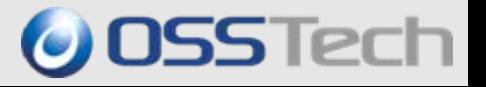

### 正解は④

 $\bullet$ nmblookup -Mではマスタブラウザが表示されます。"

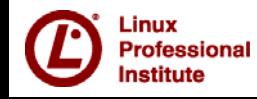

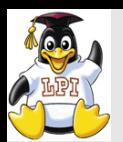

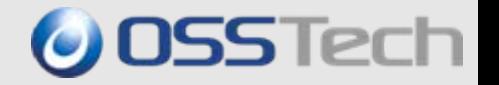

#### 以下のコマンドの内インストールされているSambaのコンパイルオプション を調べるのはどれか?

- ① smbclint -V
- ② smbclient -L 127.0.0.1
- $(3)$  smbd  $-V$
- ④ smbd -b
- $(5)$  nmb  $-V$

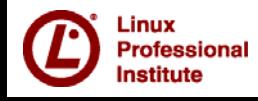

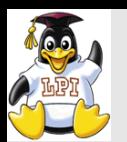

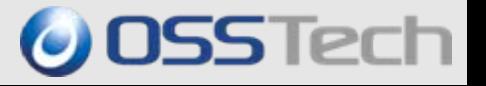

#### $\mathcal{O}(\mathbb{R}^d)$ 正解は④

- 0 Sambaはコンパイルオプションで使える機能や動きが変わってきます。
- 0 期待した通りに動作しないときは-bオプションで確認すると良いでしょう。

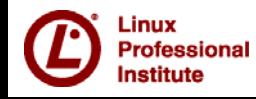

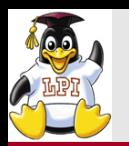

#### $\mathcal{L}(\mathcal{A})$  共有フォルダにアクセスできるユーザーのうち、adminグループに所属する ユーザーのみ書き込みを可能にするための設定で正しいものは次のうちど れか。

- $(1)$  write list = admin
- ② write list = @admin
- $\mathbfcal{S}$  writable = \$admin
- $(4)$  writeable = admin
- ⑤ write group list = admin

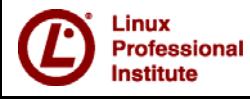

**JSSTech** 

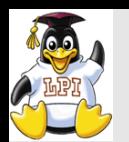

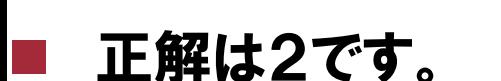

- $\mathbb{R}^n$  smb.confにユーザー名やグループ名を指定するときに、@をつけると、グ ループ名として扱われます。
- $\mathbb{R}^n$  共有フォルダへの書き込み権はwrite listパラメーターで設定することがで きます。
- $\frac{1}{2}$ write group listというパラメータは存在しません。
- $\left\vert \left\langle \cdot \right\rangle \right\vert$  また、共有フォルダへのアクセス権はvalid usersパラメーター、読み取り権 はread listパラメーターで設定することができます。
- $\mathcal{L}^{\text{max}}_{\text{max}}$  writable、writeableは、共有フォルダを読み込み専用とするかどうかのパラ メーターでyes/noで設定します。"

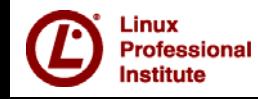

**JSSTech** 

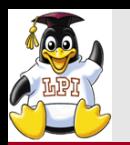

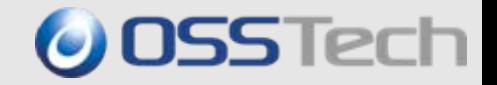

#### $\mathcal{L}^{\text{max}}$  ドメイン名 DOMのマスターブラウザを探すコマンドとして正しいのは、次の うちのどれか。

- ① nmblookup -A DOM
- ② nmblookup -M DOM
- ③ nmblookup -I DOM
- ④ nmblookup -d DOM
- ⑤ nmblookup -b DOM

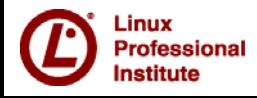

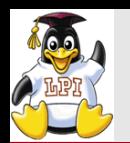

- $\mathcal{L}_{\mathcal{A}}$ 正解は②です。
- $\mathcal{O}(\frac{1}{\epsilon})$  nmblookupコマンドは、WindowsのNetBIOSに関連する情報を取得するた めのコマンドです。
- $\left\vert \left\langle \cdot \right\rangle \right\vert$  ドメインのコンピューター情報を管理するマスターブラウザを探索するに は、-Mオプションを使います。
- $\left\vert \left\langle \cdot \right\rangle \right\vert$  -Aオプションを指定すると、指定したコンピューター名のクライアントが提供 しているWindows関連サービスに関する情報を表示することができます。
- $\mathcal{L}^{\text{max}}$  -dオプションはSambaが提供しているコマンド全てに共通するオプションで、 debugレベルを指定するためのオプションです。
- $\mathcal{L}(\mathcal{A})$ -I(アイ)と-bオプションはnmblookupコマンドにはありません。

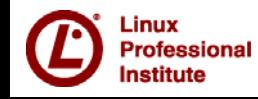

**DSSTech** 

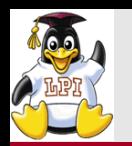

- **I**  SambaをActive Directoryのドメインメンバーサーバーとして構築するとき、 全く無意味な手順は、次のうちのどれか。
	- ① pdbeditコマンドの-IオプションでActive Directoryドメインと信頼関係を結ぶ
	- ② net time setで時刻合わせを行う
	- ③ winbindを設定して、ユーザー情報を取得可能にする
	- ④ LDAPサーバーを構築し、IDMAPバックエンド情報を登録する
	- ⑤ net ads joinコマンドでドメインに参加する

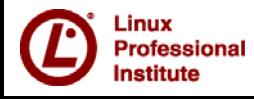

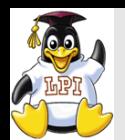

in.<br>Prim 正解は①です。

*rofessional* 

- $\mathcal{L}^{\text{max}}$  信頼関係は、ドメインとドメインの間で結ぶものであり、ドメインコントロー ラー同士の操作となります。そのため、SambaをActive Directoryドメインの メンバーサーバーとして構築するときには、信頼関係の設定は不要です。
- $\mathcal{L}(\mathcal{A})$  Active Directoryドメインのメンバーサーバーとして設定するためには、 smb.confの設定、krb5.confの設定を行ったあと、ドメインコントローラーと Sambaサーバーの時刻合わせを行います。
- ドメイン参加の準備ができたら、net ads joinコマンドでActive Directoryド メインに参加します。
- $\mathcal{L}(\mathcal{A})$  正常に参加できれば、winbind経由でActive Directoryドメインのユーザー 情報、グループ情報などをSambaサーバー上で取得することが可能になり ます。
- $\mathcal{L}^{\text{max}}_{\text{max}}$  また複数のSambaサーバー間でユーザーに自動的に割り当てられるUIDを 統一したい場合、IDMAPバックエンド機能を利用します。
- $\mathbb{R}^n$  IDMAPバックエンド機能では、ユーザーとUIDの関連をActive Directoryで 割り当てられているSIDをもとに割り当てルールを規則化したり、LDAPに データーとして格納したりすることができます。

**OSSTech** 

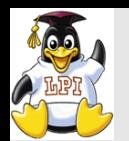

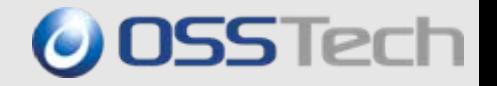

- $\left\vert \cdot\right\vert$  Sambaのログを取得するためにsmb.confに設定するパラメーターのうち、 誤っているものはどれか。
	- $\bigcirc$  log level = 3
	- $\omega$  max log size = 4096
	- $\textcircled{3}$  syslog = 1
	- ④ syslog level = LOCAL5.INFO
	- $\bullet$  debuglevel = 1

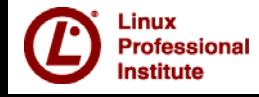

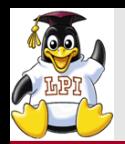

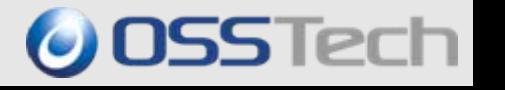

- in.<br>Prim 正解は④です。
- $\mathcal{L}_{\mathcal{A}}$ syslog levelというパラメーターはSambaにはありません。
- $\mathbb{R}^n$  log levelとdebuglevelはsynonym(同意語)であり、どちらを利用しても構 いませんが、一般的にはlog levelパラメーターが利用されます。
- $\mathcal{L}^{\text{max}}_{\text{max}}$  ログファイルのサイズがmax log sizeの値に達すると、それまでのログファイ ルは、xxx.oldにファイル名が変更され、新しいログファイルにログが書き出 されます。古くなったxxx.oldのログファイルは、次にログファイルが一杯に なって上書きされるまで参照することが可能です。"

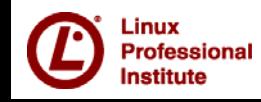

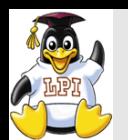

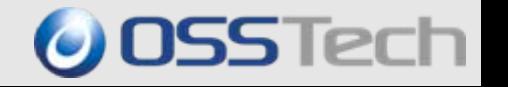

- in.<br>Prim 共有名 FSの共有フォルダを、一般ユーザーが共有フォルダの存在に気づ かないように隠し共有フォルダとして設定する方法として、適切なものはど れか。
	- ① hide unreadable = Yesを設定する
	- ② browseable = Yesを設定する
	- ③ 共有名として、[FS\$]をsmb.confに指定する。
	- ④ read only = Yesを設定する
	- ⑤ read mask = Noを設定する

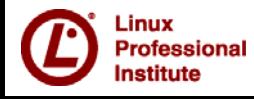

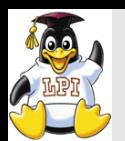

 $\mathcal{L}_{\mathcal{A}}$ 

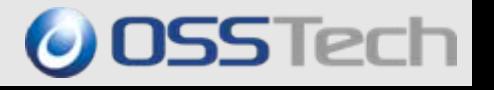

- in.<br>Prim 正解は③です。
- $\mathcal{L}_{\mathcal{A}}$  共有名の最後を\$に設定すると、その共有フォルダは隠し共有となり、エク スプローラーなどに現われなくなります。そのため、その共有フォルダの存在 を知っているユーザーのみがアクセス可能な共有として利用することができ ます。ただし、その共有名を知ったユーザーは誰でもアクセス可能となるた め、適切なアクセス制限を設定することも重要です。
	- 同様の効果は、browseableパラメーターをNoに設定することでも可能です。

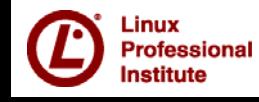

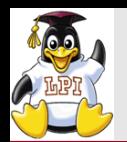

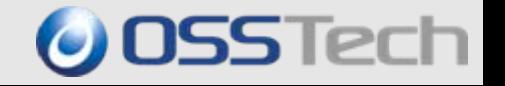

- smb.confの設定に用いることのできるSamba変数の説明として、正しくな いものをすべてあげなさい。
	- ① %L : Sambaサーバーのホスト名を意味する
	- ② %S : 接続している共有名を意味する
	- ③ %U : セッションに接続した際のユーザー名を意味する。
	- ④ %D : 接続ユーザが所属しているドメインのドメイン名を意味する
	- ⑤ %H : Sambaに接続しているクライアントのコンピューター名

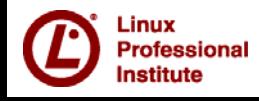

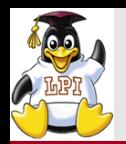

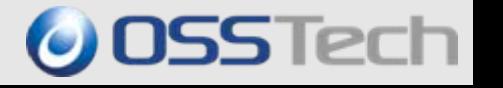

- in.<br>Prim 正解は①,⑤です。
- $\mathbb{R}^n$ %Lはホスト名ではなく、NetBIOS名を意味します。
- $\mathcal{L}^{\text{max}}_{\text{max}}$  Sambaでは一つのホストに複数のNetBIOS名がつけられるため、ユーザが どのNetBIOS名で接続してきたか区別する時に%Lを使います。
- $\mathcal{L}^{\text{max}}_{\text{max}}$  %Hは、ユーザーのホームディレクトリを意味します。Sambaに所属している クライアントのコンピューター名を取得したいときは、%mを利用します。
- $\mathcal{L}^{\text{max}}$ Sambaサーバのホスト名の取得は%hを使います。

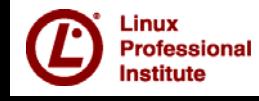

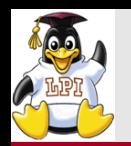

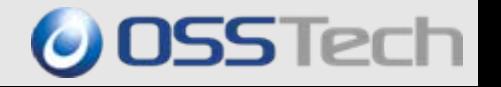

- ユーザコンピュータを一般ユーザでもSambaドメインに参加させられるよう に、smb.confにenable privileges = yesを設定した後、Sambaで設定する 権限は次のうちのどれか?
	- ① SeSecurityPrivilege
	- ② SeMachineAccountPrivilege
	- ③ SeBackupPrivilege
	- ④ SeRemoteShutdownPrivilege
	- ⑤ SeAddUsersPrivilege

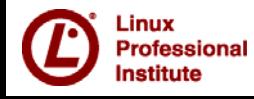

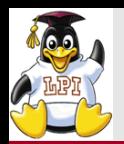

- in.<br>Prim 正解は②です。
- $\mathbb{R}^n$  net rpc rights grantコマンドで一般ユーザやグループに管理者権限の一部 を委譲することができます。
- $\left\vert \left\langle \cdot \right\rangle \right\vert$  SeMachineAccountPrivilegeは、マシンアカウントをドメインに参加させるこ とができる権限です。
- $\left\vert \left\vert \cdot\right\vert \right\vert$  SeBackupPrivilegeは、ファイルやフォルダをバックアップすることができる 権限です。
- SeRemoteShutdownPrivilegeは、リモートからマシンをシャットダウンするこ とができる権限です。
- $\mathcal{L}^{\text{max}}_{\text{max}}$ SeAddUsersPrivilegは、ユーザー追加を可能とする権限です。"
- $\mathbb{R}^n$  SeSecurityPrivilegeは、監査ログや、ログファイルの管理を行うことができ る権限ですが、Sambaでは設定することはできません。 (監査ログはVFSモジュールで実現される機能のため)

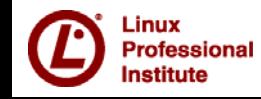

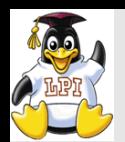

## 「302試験」ミニテスト (10)

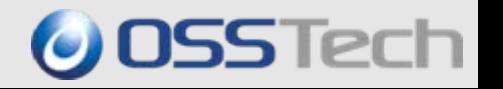

### "Sambaのユーザホーム機能でアクセスできるユーザをそのユーザホームの 所有者のみに制限しようと思います。 [homes]セクションに指定するパラメータは以下のどれですか?

- $(1)$  valid users =  $8U$
- $(2)$  valid users =  $6$ G
- $\mathbfcal{S}}$  valid users =  $\mathcal{S}$ M
- $(4)$  valid users =  $\$S$
- $(5)$  valid users =  $\$$ H

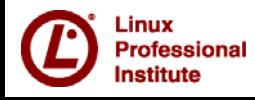

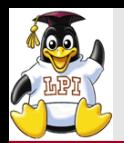

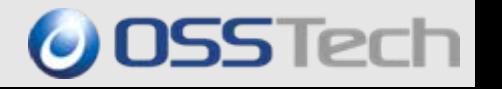

- in.<br>Prim 正解は④です。
- %Uだと¥¥SERVER¥yamadaにsuzukiがアクセスした場合、%Uにsuzukiが 入りますからyamadaのユーザホームにsuzukiがアクセス出来てしまいます。
- $\mathcal{L}^{\text{max}}$  yamadaしかアクセス出来ないようにするには共有名に相当する%Sを指 定します。
- $\left\vert \left\langle \cdot \right\rangle \right\vert$  %Gはグループ名、%Mはマシン名、%Hはユーザホームパスが入るので正 しく機能しません。

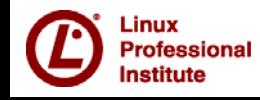

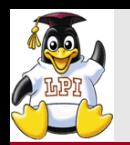

## 「302試験」ミニテスト (11)

#### $\mathcal{L}(\mathcal{A})$  ドメインコントローラがSambaサーバになっているドメインにSambaサーバを ドメインメンバとして追加しようと思います。 以下のうち実行が最適なコマンドはどれですか?

- ① net getlocalsid
- ② net setlocalsid
- ③ net rpc getsid
- ④ rpcclient -c lsaquery
- ⑤ net ads join

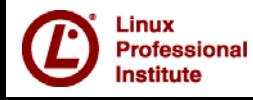

**OSSTech** 

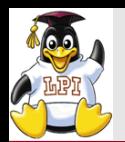

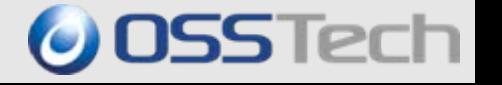

- in.<br>Prim 正解は③です。
- $\mathbb{R}^3$ ①は現在のSID(セキュリティ識別子)を表示します。
- $\mathcal{L}_{\mathcal{A}}$  ②はSIDを設定するコマンドですが、引数にPDCと同じSIDを指定する必要 があります。
- $\mathcal{L}^{\text{max}}$  ③はPDCにSIDを問い合わせて、自分のマシンにセットします。つまりドメイ ンメンバとすることができます。
- $\mathcal{L}_{\mathcal{A}}$ ④は他のマシン/他ドメインのSIDを問い合わせるコマンドです。
- $\mathbb{R}^3$ ⑤はWindows Active Directoryドメインに参加するコマンドです。"

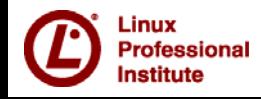

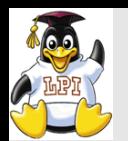

## 「302試験」ミニテスト (12)

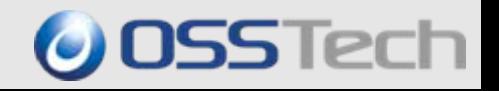

#### $\left\vert \left\vert \cdot\right\vert \right\vert$  Sambaサーバの共有上にあるEXCELファイルを参照しただけでファイルの 更新日が変更されないようにするパラメータは以下のどれですか?

- ① dos filetime resolution = yes
- ② dos filetimes = yes
- ③ dos filemode = yes
- ④ map hidden = yes , map system = yes
- ⑤ inherit acls = yes

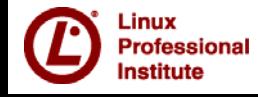

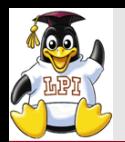

- in.<br>Prim 正解は②です。
- $\mathcal{L}_{\mathcal{A}}$ ①はSamba共有上でVisual Studioのプロジェクトを置く場合に利用します。
- $\mathcal{L}^{\mathcal{L}}$  ③はファイル/フォルダ更新権のあるユーザにACL変更権限を与える場合 に利用します。
- $\mathcal{L}_{\mathcal{A}}$  ④は移動プロファイル利用時にメモ帳が勝手に起動してしまうのを防ぎま す。
- $\mathcal{L}^{\text{max}}_{\text{max}}$  ⑤はファイルのアクセス権限を上位フォルダから継承させたい場合に利用 します。

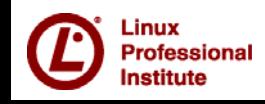

**O** OSSTech

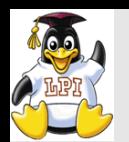

- POSIX ACLをサポートしたLinuxファイルシステムEXT3をSambaの共有とし
- て公開した場合、WindowsのNTFSでは可能でSambaでは不可能なことを すべてあげなさい。
	- ① ファイルの所有者をAdministratorにする
	- ② ファイルの所有者をAdministratorsにする
	- ③ ファイルの所有者をDomain Usersにする
	- ④ ファイルの読み書きをDomain Usersに許可する
	- ⑤ ファイルの読み書きはできるが、プログラム実行はできないフォルダを作る
	- ⑥ ファイルの読み書きはできるが、ACLは変更できないフォルダを作る
	- ⑦ ファイルの読み書きができるユーザなら、ACLも変更できるフォルダを作る

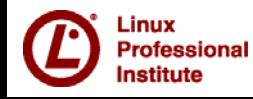

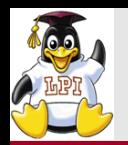

- in.<br>Prim 正解は②③⑤⑥です。
- $\mathcal{O}(\frac{1}{\epsilon})$  POSIX ACLの上のSambaでは、グループをファイルの所有者に出来ないの で②③はできません。
- $\mathbb{R}^n$  SambaのACLはファイルの参照とプログラム実行の区別はないため、⑤は 不可能です。
- $\mathcal{L}(\mathcal{A})$  ACLの変更はファイルの所有者ならば必ずできてしまうので禁止すること は出来ないので⑥は不可能です。
- $\mathbb{R}^n$  デフォルトではファイルの所有者しかACLは変更できず、更新権があっても ACLは変更できません。
	- しかしながらdos file mode = yesの設定をすると⑦は可能になります。

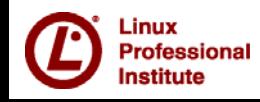

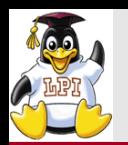

## 「302試験」ミニテスト (14)

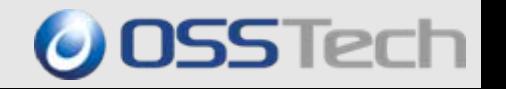

- Windows Vista/7/2008から利用可能になったJIS X 0213(JIS2004) をSambaで利用可能とする設定は以下のどれか? すべてあげなさい。
	- $\bigcirc$  unix charset = eucjp-ms
	- $(2)$  unix charset = utf-8
	- $\omega$  unix charset = cp932
	- $(4)$  unix charset = hex

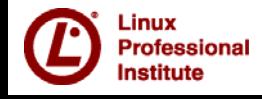

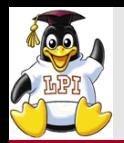

- in.<br>Prim 正解は②です。
- $\mathbb{R}^3$  JIS X 0213を使うにはSamba側でUNICODEを使う必要があり、EUCや SJIS(CP932)では利用できません。
- $\mathcal{L}(\mathcal{A})$ unix charset = hexというのは存在しません。
- $\left\vert \left\vert \cdot\right\vert \right\vert$ unix charset = utf-8-mac でもJIS X 0213を利用することがで きますが、これができるLinux環境は限られています。 (glibcが対応していないため)
- $\mathcal{L}(\mathcal{A})$ Mac OS Xではunix charset = utf-8-mac**が利用できます。**
- $\mathcal{L}^{\text{max}}_{\text{max}}$  OSSTech社製Sambaでは専用のlibiconvを提供し、 unix charset = utf-8-mac**を利用できるようにしています。**

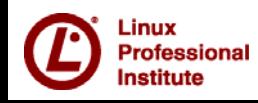

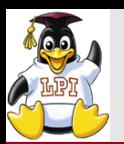

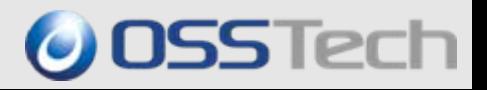

## Samba逆引きリファレンス【Samba3.4対応】

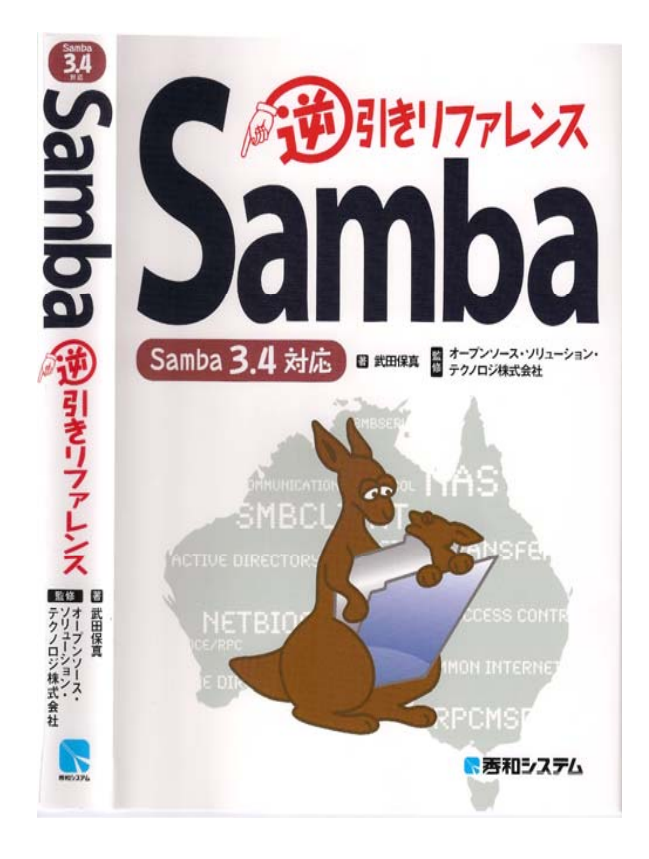

- 0 最新版 Samba 3.2~3.4 対応(3.5, 3.6もOK)
- O 豊富なSambaシステム構築実績を基に認証サー バ(ドメインコントローラ)機能、ファイルサーバー 機能、ドメインメンバー機能の活用方法を詳細解 説
- 0 Samba/LDAPの日本トップエンジニア達による執 筆及び監修
- 0 Samba管理者のみならず、Active Directory 管理 者も必見!

著者:武田 保真 監修:オープンソース・ソリューション・テクノロジ株式会社 価格:定価 2520円

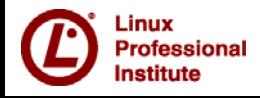

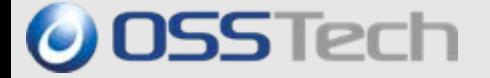

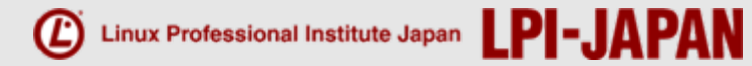

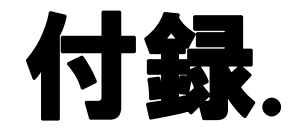

# 推奨参考図書 Samba vs Windows比較表

*© Open Source Solution Technology Corporation / LPI-Japan 2012 All Rights Reserved.*

#### 表1. SambaとWindowsサーバーとの比較

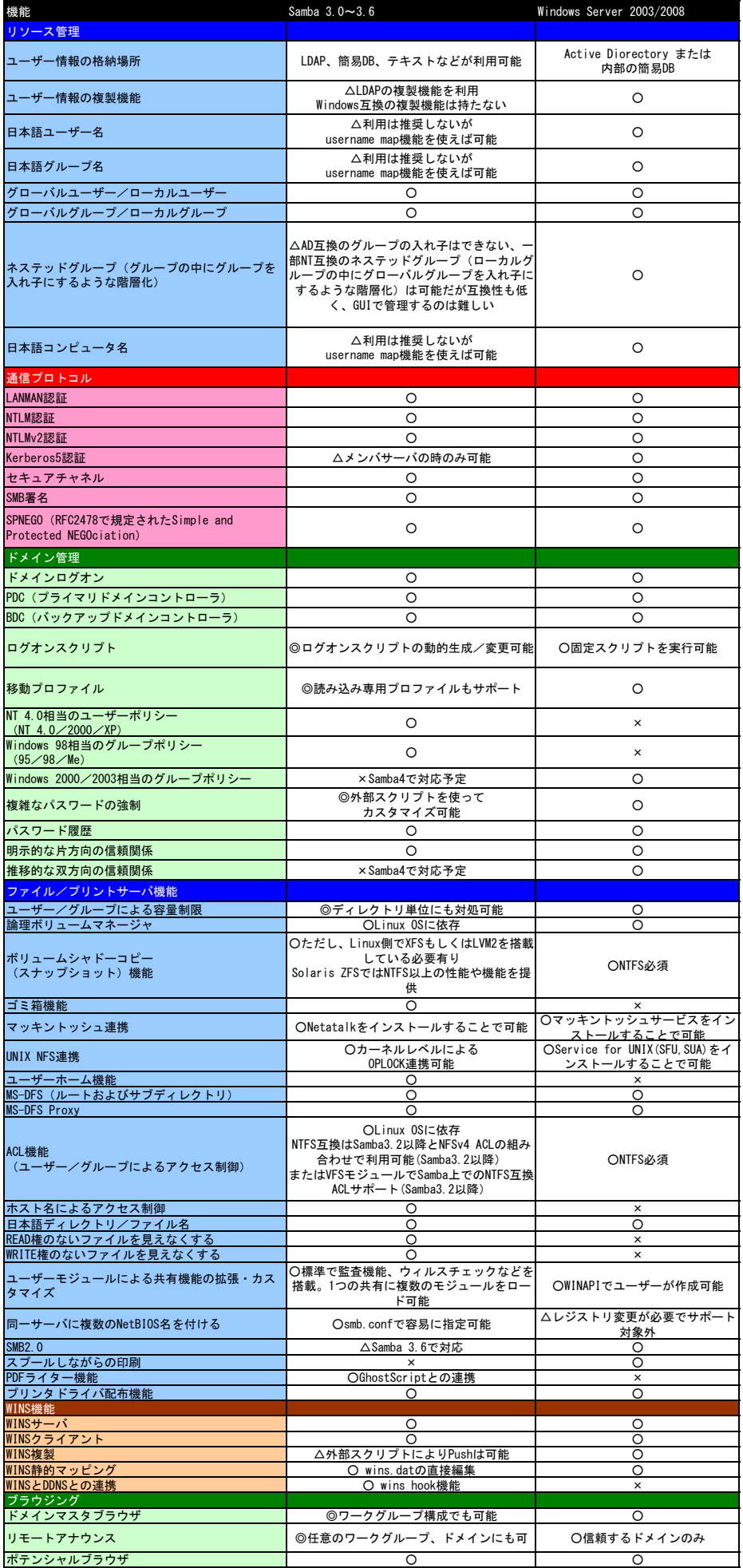